#### **BAB IV**

## **IMPLEMENTASI DAN EVALUASI**

#### **4.1 Kebutuhan Sistem**

Untuk dapat menggunakan Sistem Informasi Peramalan Penjualan dengan Menggunakan Metode Exponential Smoothing, diperlukan beberapa perangkat yang diperlukan yaitu berupa perangkat keras dan perangkat lunak.

#### **4.1.1 Perangkat Keras**

- a. Processor Pentium IV 1.5 Ghz atau lebih tinggi
- b. Memory 256 Mb atau lebih tinggi
- c. Ruang Hardisk yang dibutuhkan sebesar 100 Mb
- d. Mouse dan Keyboard

#### **4.1.2 Perangkat Lunak**

- a. Microsoft Windows XP sebagai sistem operasi.
- b. Microsoft SQL Server 2000 sebagai database server.
- c. Dot net framework 2 digunakan untuk running program.
- d. Crystal Report digunakan untuk kelengkapan laporan program.

#### **4.2 Implementasi Sistem**

Pada sub bab ini, akan dijelaskan tentang penggunaan yang telah dibuat, mulai dari tampilan aplikasi, fungsi dan cara penggunaannya.

Saat pertama kali sistem dijalankan, user tidak dapat menggunakan seluruh fitur yang ada pada aplikasi kecuali fitur login. Karena user diharuskan login terlebih dahulu sebelum menggunakan aplikasi. pada Gambar 4.1 terlihat form login yang digunakan untuk login user, agar dapat menggunakan aplikasi.

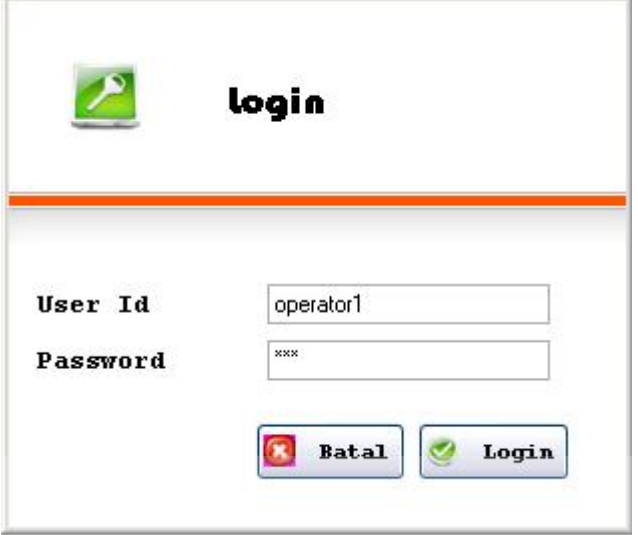

## Gambar 4.1 Form Login

Terdapat 2 macam user pada aplikasi ini. Yaitu sebagai user admin dan user operator. User admin dapat menggunakan seluruh fitur yang ada pada aplikasi ini, sedangkan user operator tidak dapat menggunakan fitur master form, dan fitur untuk perhitungan peramalan penjualan.

Setelah user melakukan proses login, dalam kasus ini user yang digunakan adalah user admin. Maka seluruh fitur yang ada pada aplikasi dapat digunakan.

Pada Gambar 4.2 terlihat form utama dan seluruh fitur pada aplikasi tersebut dapat digunakan karena terlebih login sebagai user admin.

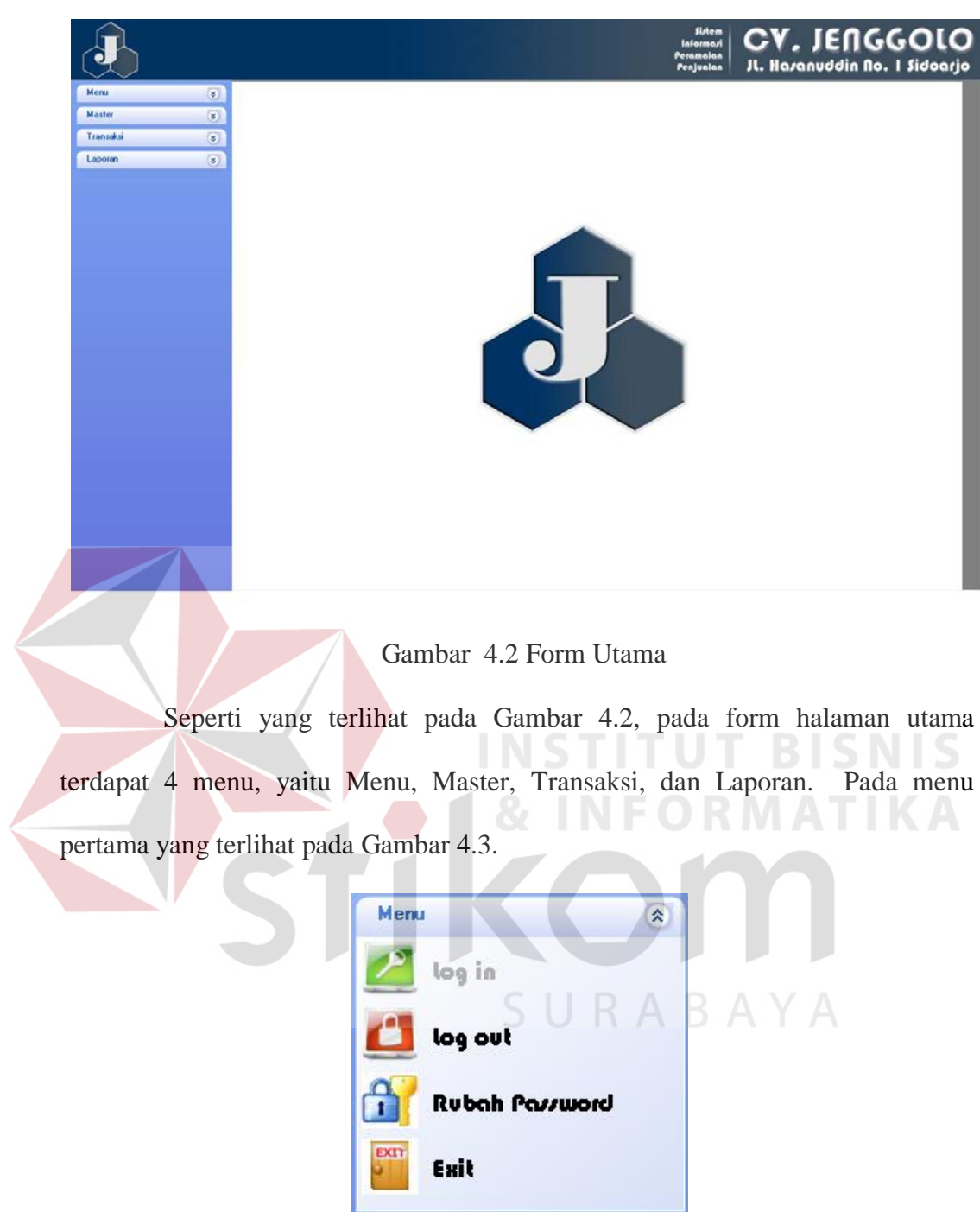

Gambar 4.3 Menu

Pada menu tersebut terdapat submenu log in, digunakan untuk login user pada saat pertama kali aplikasi dijalankan. Log out digunakan untuk untuk log out, rubah password seperti yang terlihat pada Gambar 4.4 digunakan untuk mengganti password, dan exit digunakan untuk keluar dari aplikasi.

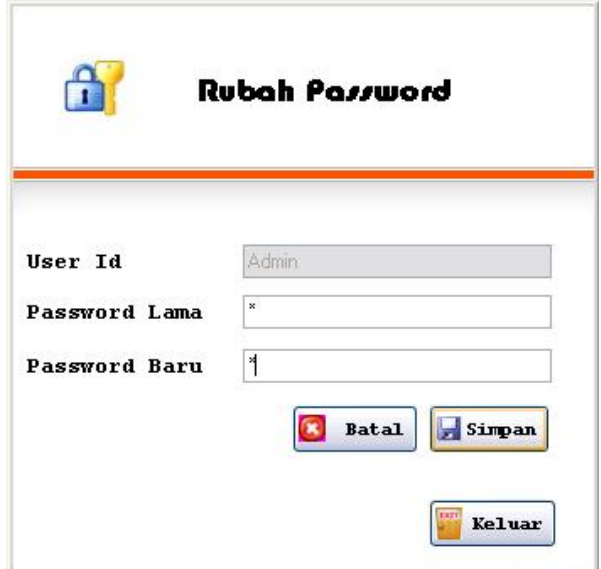

Gambar 4.4 Form Rubah Password Pada form rubah password seperti yang terlihat pada Gambar 4.4, untuk mengganti password, user terlebih dahulu melakukan input password lama, kemudian input dengan password yang baru. Tombol "simpan" digunakan untuk melakukan penggantian password lama dengan password baru, tombol "batal" digunakan untuk membersihkan input dari user, dan tombol "keluar" digunakan untuk keluar dari form rubah password dan kembali ke menu utama.

Kemudian pada menu kedua seperti yang terlihat pada Gambar 4.5

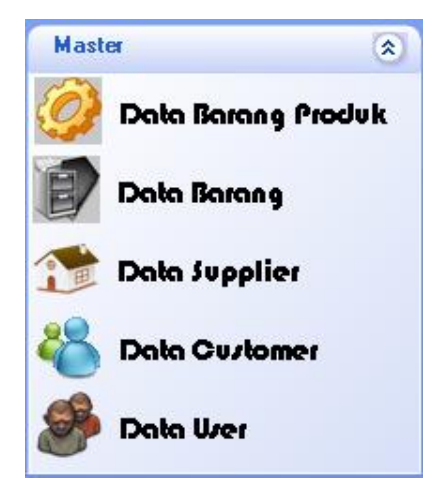

Gambar 4.5 sub menu Master

Pada menu master seperti yang terlihat pada Gambar 4.5, terdapat sub menu data barang produk, seperti yang terlihat pada Gambar 4.6, form data barang produk digunakan untuk *maintenance* data hasil produksi.

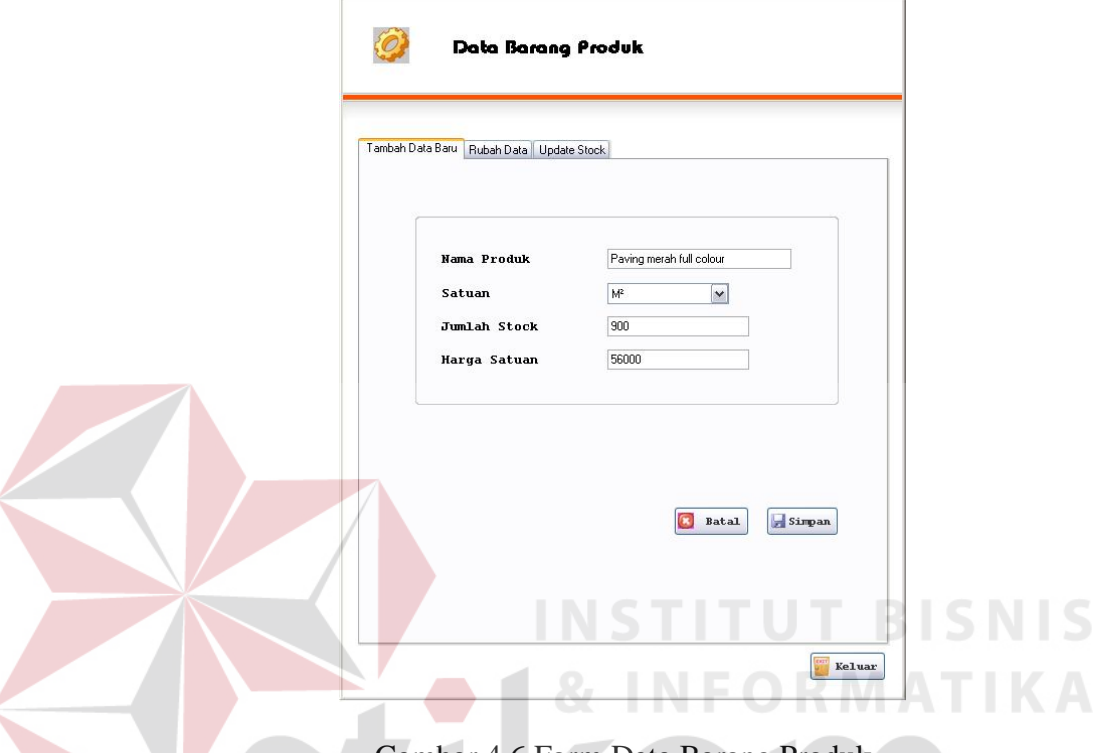

Gambar 4.6 Form Data Barang Produk

Pada form data barang produk, terdapat 3 kolom, yaitu "tambah data baru", yang digunakan untuk menambah data produk, kemudian kolom "rubah data" digunakan untuk merubah data produk yang sudah ada, dan kolom "update stock", digunakan untuk merubah jumlah stock suatu produk.

Pada form yang terlihat pada Gambar 4.6, untuk mengisi data produk baru, user harus mengisi nama produk, kemudian pilih satuan, jumlah stock yang ada dan harga satuan produk tersebut. Tombol "simpan" digunakan untuk melakukan proses penyimpanan, dan tombol "batal" digunakan untuk membersihkan semua input dari user. Dan tombol "keluar" digunakan untuk keluar dari form data barang produk.

Kolom berikutnya yang terdapat pada form data barang produk adalah "rubah data" seperti yang terlihat pada Gambar 4.7.

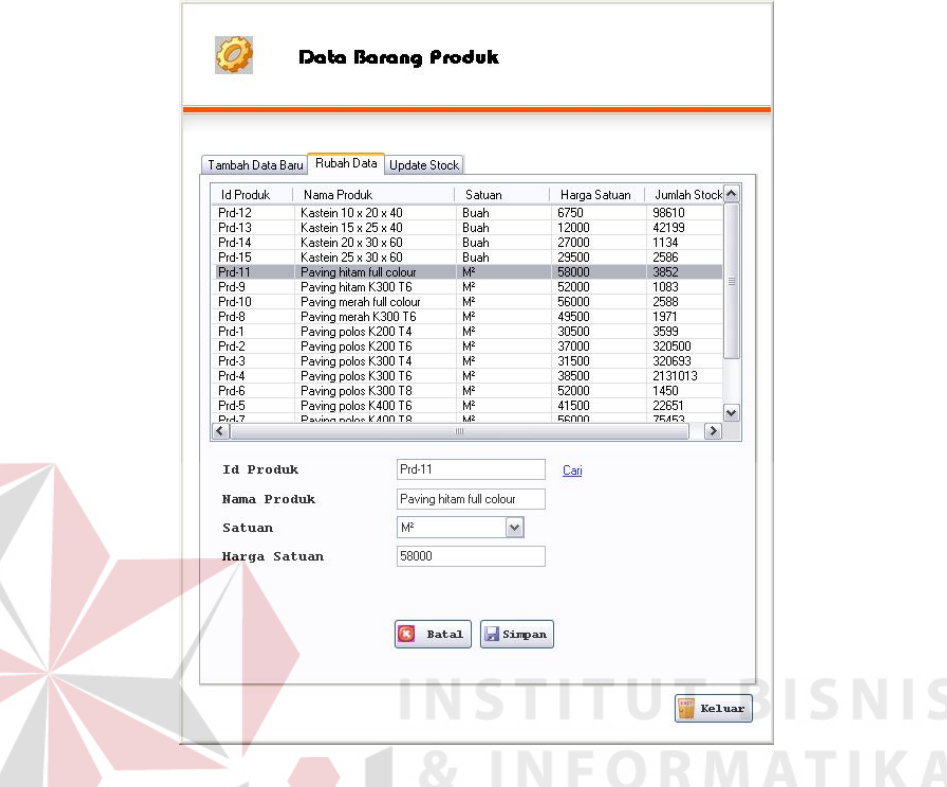

Gambar 4.7 Rubah Data Barang Produk

Seperti yang telihat pada Gambar 4.7, kolom "rubah data" digunakan untuk merubah data produk yang sudah ada. Untuk merubah data dari suatu produk, user harus melakukan input id produk, atau memilih salah satu produk yang tampil. Setelah selesai melakukan perubahan data, tombol "simpan" digunakan untuk menyimpan hasil perubahan, tombol "batal" digunakan untuk menghapus input dari user. Dan tombol "keluar" digunakan untuk keluar dari form master data barang produk.

Sedangkan kolom berikutnya adalah kolom "update stock" seperti yang terlihat pada Gambar 4.8 berikut. Kolom ini berfungsi untuk melakukan perubahan jumlah stock suatu produk jika terdapat perubahan jumlah stock produk diluar proses penjualan suatu produk.

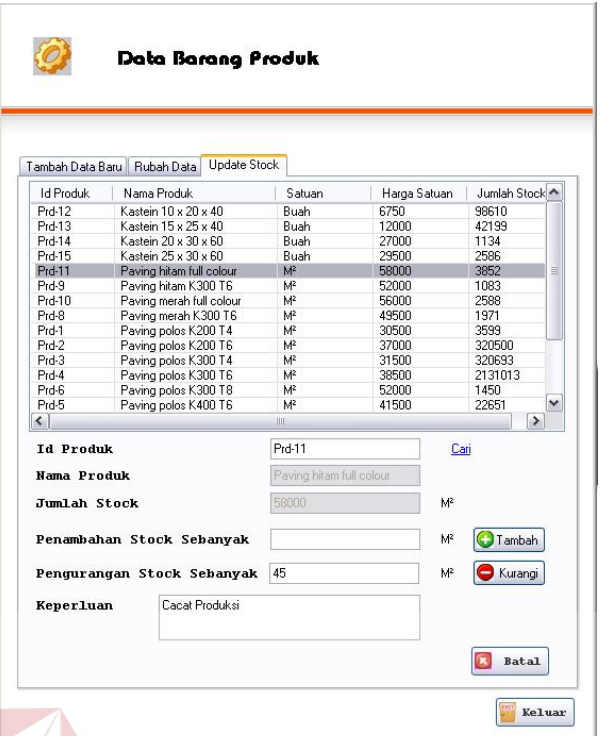

Gambar 4.8 Update Stock Barang Produk

Untuk melakukan proses perubahan jumlah stock suatu produk. Terlebih dahulu user harus melakukan input berupa id produk, atau dapat memilih salah satu produk dari data produk yang sudah ditampilkan. Untuk melakukan penambahan stock, nominalnya di isi pada field "penambahan stock sebanyak" serta keperluan harus dilengkapi, tombol "tambah" digunakan untuk menyimpan penambahan stock tersebut. Begitu juga untuk melakukan pengurangan stock, nominalnya di isi pada *field* "pengurangan stock sebanyak" serta keperluan pengurangan stock tersebut harus dilengkapi, tombol "kurangi" digunakan untuk menyimpan pengurangan stock tersebut. Tombol "batal" digunakan untuk menghapus input dari user, dan tombol "keluar" digunakan untuk keluar dari form data barang produk.

Sub menu berikutnya yang terdapat pada menu master adalah data barang seperti yang terlihat pada Gambar 4.9 yang berfungsi untuk melakukan *maintenance* data barang. Yang dimaksud data barang disini adalah data yang berisi barang atau bahan baku yang digunakan untuk proses produksi.

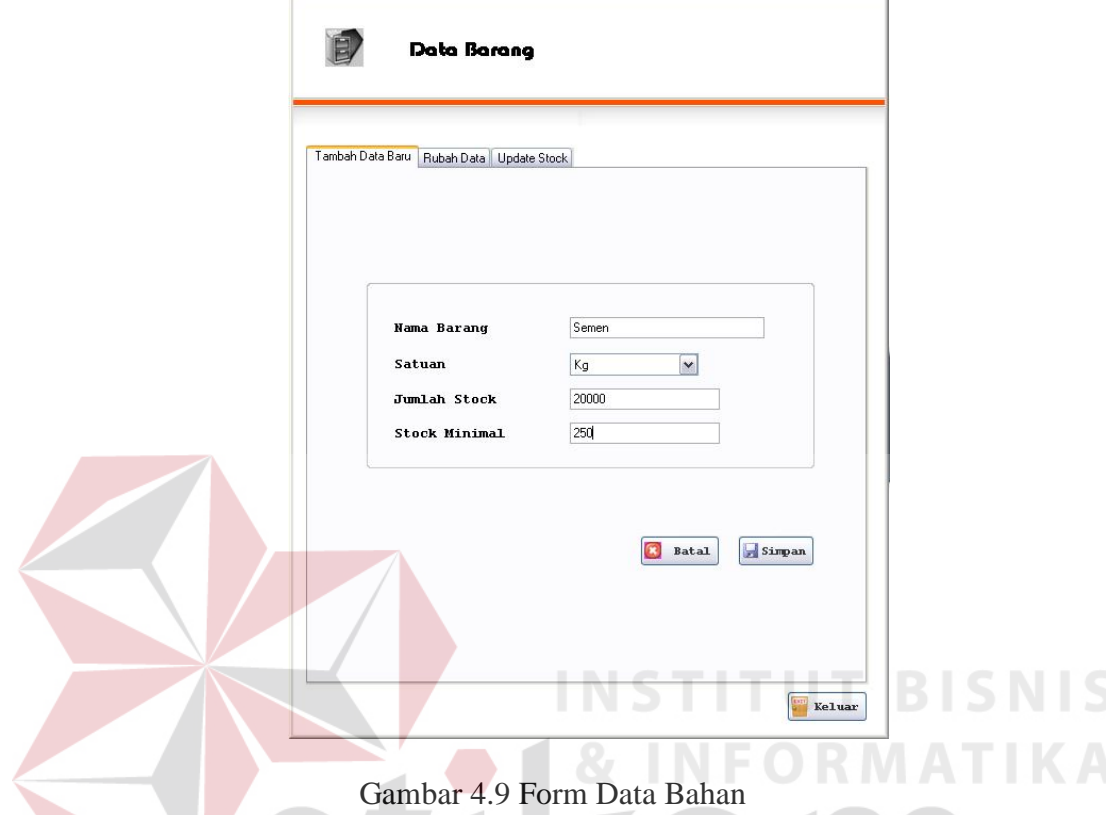

Pada form data barang terdapat 3 kolom, kolom pertama adalah "tambah data baru" yang digunakan untuk menambah data bahan, kolom yang kedua adalah "rubah data" yang digunakan untuk merubah data bahan yang sudah ada, dan kolom yang ketiga adalah kolom "update stock" yang digunakan untuk merubah jumlah stock bahan.

Pada kolom pertama seperti yang tampak pada Gambar 4.9, untuk menambah data bahan, user harus melakukan input pada semua *field* yang diperlukan seperti nama barang, satuan, jumlah stock yang ada dan stock minimal. Tombol "simpan" digunakan untuk menyimpan data, tombol "batal" digunakan untuk menghapus input yang sudah dilakukan oleh user, dan tombol "keluar" digunakan untuk keluar dari form data bahan.

Kolom kedua seperti yang terlihat pada Gambar 4.10, digunakan untuk merubah data suatu bahan yang sudah ada atau sudah tersimpan.

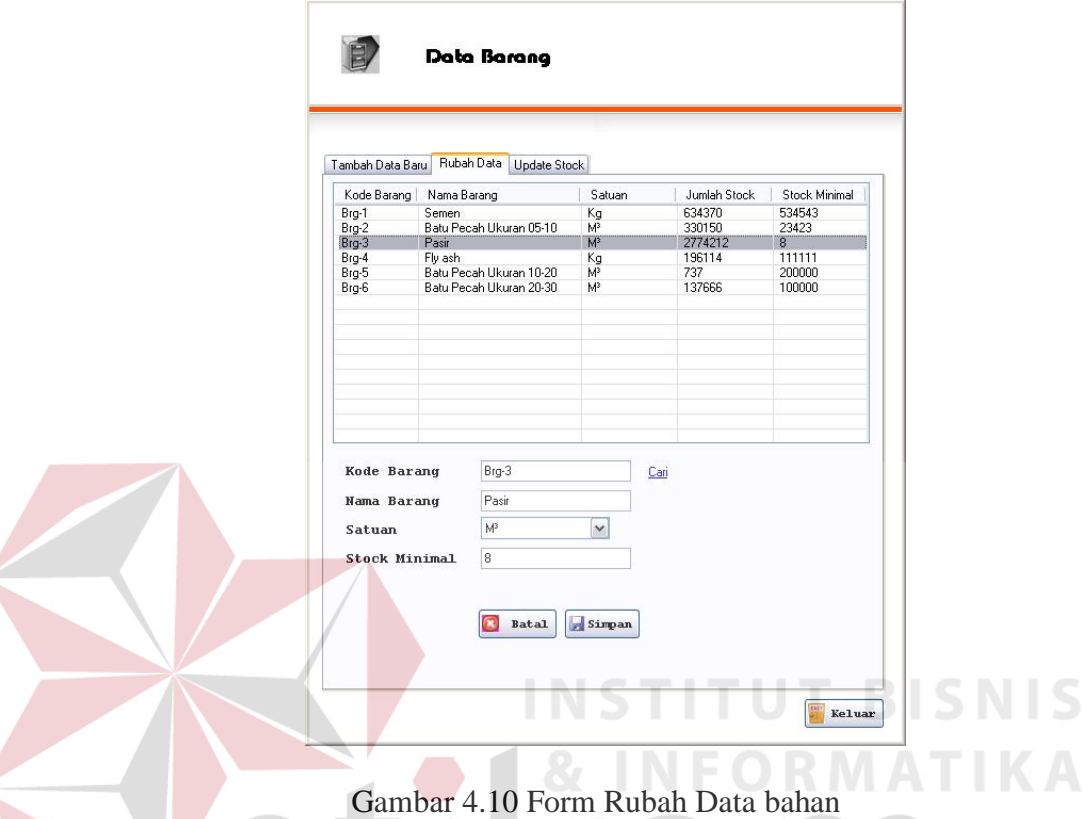

Untuk merubah suatu data bahan, user harus member input berupa kode barang suatu barang yang akan dirubah datanya atau memilih barang dari data barang yang sudah ditampilkan pada tabel. Tombol "simpan" digunakan untuk menyimpan hasil perubahan data yang sudah dilakukan oleh user, tombol "batal" digunakan untuk menghapus seluruh input dari user, dan tombol "keluar" digunakan untuk keluar dari form data barang.

Kolom berikutnya seperti yang tampak pada Gambar 4.11 digunakan untuk melakukan perubahan stock suatu bahan, diluar lingkup proses pembelian yang dapat menyebabkan berubahnya jumlah stock suatu bahan.

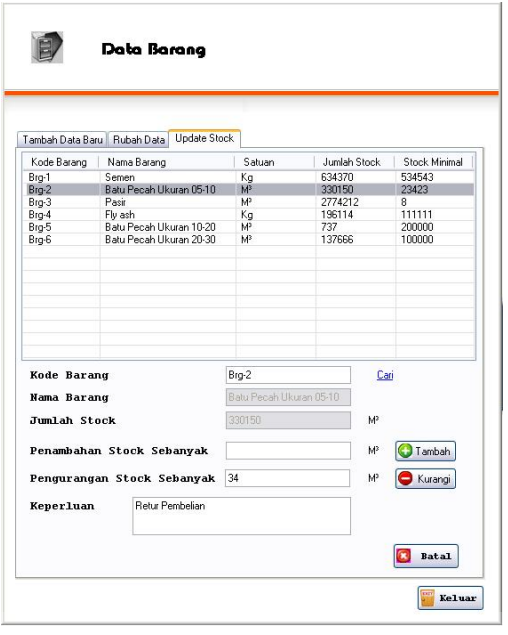

Gambar 4.11 Update Stock Data Bahan

Untuk merubah stock suatu bahan, user harus memberi input berupa kode barang suatu bahan yang jumlah stock nya akan dirubah, atau memilih salah satu barang yang ditampilkan dari data, untuk menambah jumlah stock, user memberi input berupa nominal pada *field* "penambahan stock sebanyak", dan beri input keperluan penambahan stock tersebut pada *field* "keperluan" kemudian tekan tombol "tambah" untuk menyimpan penambahan stock tersebut. Sedangkan untuk melakukan pengurangan stock, inputkan nominal pada *field* "pengurangan stock sebanyak", dan inputkan keperluan pengurangan stock tersebut pada *field*  "keperluan" kemudian tekan tombol "kurangi" untuk menyimpan pengurangan stock tersebut. Tombol "batal" digunakan untuk menghapus semua inputan dari user, dan tombol "keluar" digunakan untuk keluar dari form data bahan.

Sub menu berikutnya pada menu master adalah data supplier seperti yang terlihat pada Gambar 4.12 berikut.

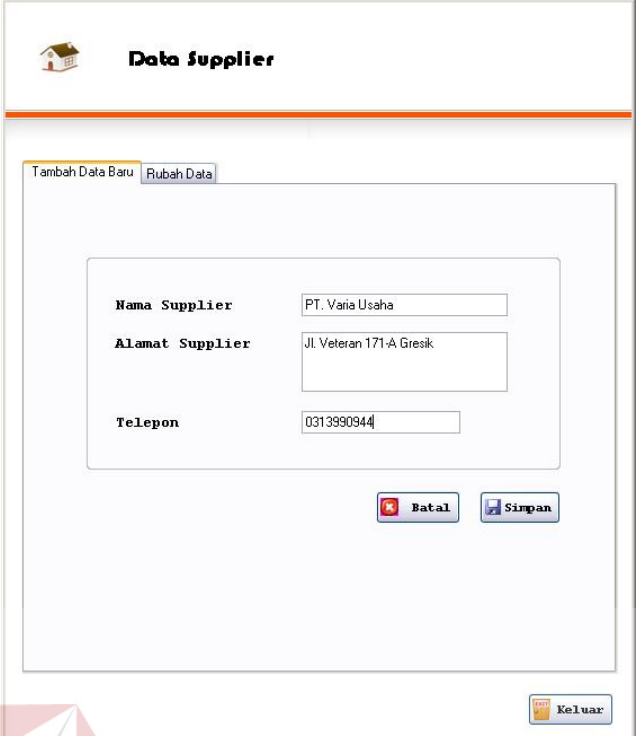

#### Gambar 4.12 Form Data Supplier

Form data supplier seperti berfungsi untuk melakukan *maintenance* pada data supplier. supplier disini yang dimaksud adalah pihak pemasok bahan baku untuk keperluan produksi. Pada form ini terdapat 2 kolom yaitu kolom "tambah data baru" dan kolom "rubah data".

seperti yang terlihat pada Gambar 4.12 kolom yang pertama digunakan untuk menyimpan data supplier, untuk menyimpan data supplier, user harus melakukan input pada *field* nama supplier, alamat supplier dan telepon. Tombol "simpan" digunakan untuk menyimpan data, tombol "batal" digunakan untuk menghapus input dari user, dan tombol "keluar" digunakan untuk keluar dari form data supplier.

Kolom yang kedua adalah "rubah data" yang berfungsi untuk melakukan perubahan data suatu supplier yang sudah ada. Seperti yang terlihat pada Gambar 4.13 berikut.

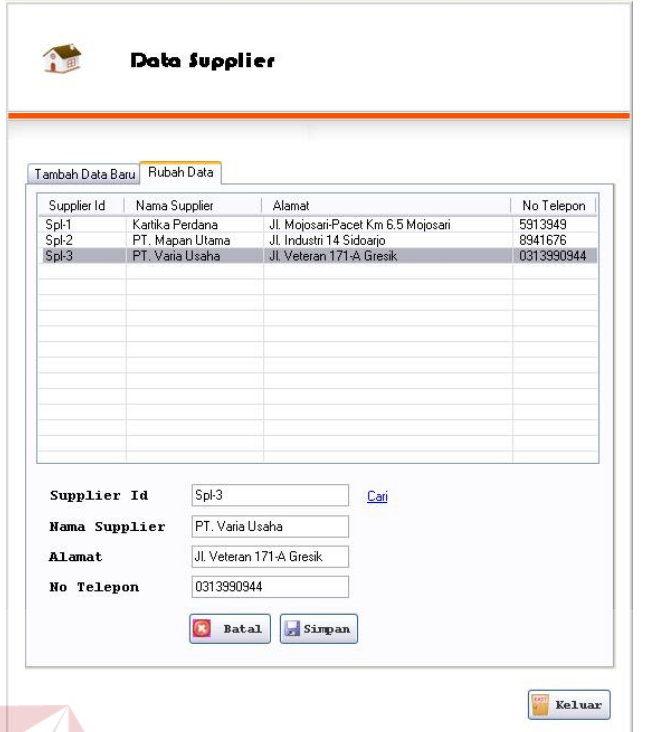

## Gambar 4.13 Rubah Data Supplier

Untuk merubah data, user harus member input berupa supplier id dari supplier yang akan dirubah, atau dapat memilih pada data supplier yang tampil. Tombol "simpan" digunakan untuk menyimpan hasil perubahan yang sudah dilakukan oleh user, tombol "batal" digunakan untuk menghapus input dari user, dan tombol "keluar" digunakan untuk keluar dari form data supplier.

Sub menu berikutnya yang ada pada menu master adalah data customer seperti yang terlihat pada Gambar 4.14 yang berfungsi untuk proses *maintenance* data customer. Customer yang dimaksud adalah pihak yang menjadi konsumen dari produk yang dihasilkan. Pada form data customer terdapat 2 kolom yaitu "tambah data baru" yang digunakan untuk menyimpan data customer baru, dan kolom "rubah data" yang digunakan untuk melakukan perubahan data customer yang sudah ada atau yang sudah tersimpan.

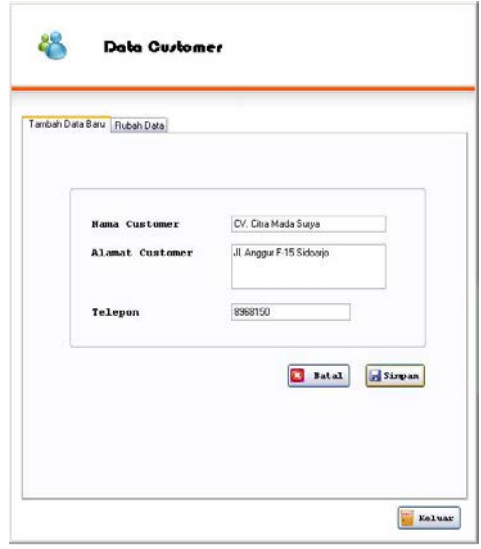

Gambar 4.15 Form Data Customer

Untuk menyimpan data customer, user harus member input pada *field* nama customer, alamat customer, dan telepon. Tombol "simpan" digunakan untuk menyimpan input yang sudah dilakukan oleh user, tombol "batal" digunakan untuk menghapus input dari user, dan tombol "keluar" digunakan untuk keluar dari form data customer.

Kolom berikutnya adalah "rubah data" seperti yang terlihat pada Gambar

4.16 berikut:

| Rubah Data<br>Tambah Data Baru<br>Nama Customer<br>Alamat<br>No Telepoint<br>Da-1<br><b>BSB Bob Saba Java</b><br>Ds Wadung Asih Buduran Sidoarjo<br>8968152<br>0.48<br>CV. Anika Karva<br>JL Rava Suko 36 Sidoario<br>0964379<br>0v49<br>CV. Anugrah Karua<br>JL Bluru Kidul 39 Sidoario<br>8067769<br>0.50<br>CV Asri<br>8963991<br>JL Jenggola I/14 Sidoarja<br><b>SSE/E33</b><br><b>Cu-Fit</b><br><b>CV Rame</b><br>Penum Pondok Jah X/24 Sabaaro<br>8962289<br>0.27<br>EV. Berkah.<br>JL Sekawan Seuk BI B Perum Bumi Citra<br>$Cu-2$<br>0962261<br>CV. Bina<br>Ds Kedung Bendo 39 Sda<br>$Cu-3$<br>CV. Bina Putra<br>Jl. Raya Suko Cemengkalang 9 Sidoarjo<br>8965240<br>Du-29<br>8964138<br>CV. Budi Jawa<br>JI Kwadengan 12 Sidoarjo<br>Cu-41<br>CV. Bunga<br>JI Sisingamangaraja 4 Sidoarjo<br>8921256<br><b>RSESSEE</b><br>$D = 12$<br>CV. Cipta Kawa Abadi<br>JI. Raya Sumput 89 Sidoarjo<br>Dard.<br>CV. Citra Mada Surua<br>JL Anggur F-15 Sidoano<br>8968150<br>$Cu-43$<br>CV. Dewa Ruci<br>Desa Ngaban Sidoarjo<br>0967859<br>JL KH RM Abbas 1/40 Sidoario<br>8059061<br>CV. Falagi<br><b>CM</b> Graha Golon Male<br>Daniers Doughth, Juli C.15, Calengier<br>0009070<br>٠<br>ES.<br><b>Customer Id</b><br>Cu-4<br>Cari<br>CV. Citra Mada Surus<br>Hama<br>JI. Anggur F-15 Sidoarjo<br>8968150 |                   |  | Data Qurtomer |  |  |  |  |
|----------------------------------------------------------------------------------------------------|-------------------|--|---------------|--|--|--|--|
|                                                                                                    |                   |  |               |  |  |  |  |
|                                                                                                    | Customer Id       |  |               |  |  |  |  |
|                                                                                                    |                   |  |               |  |  |  |  |
|                                                                                                    |                   |  |               |  |  |  |  |
|                                                                                                    |                   |  |               |  |  |  |  |
|                                                                                                    |                   |  |               |  |  |  |  |
|                                                                                                    |                   |  |               |  |  |  |  |
|                                                                                                    |                   |  |               |  |  |  |  |
|                                                                                                    |                   |  |               |  |  |  |  |
|                                                                                                    |                   |  |               |  |  |  |  |
|                                                                                                    |                   |  |               |  |  |  |  |
|                                                                                                    |                   |  |               |  |  |  |  |
|                                                                                                    |                   |  |               |  |  |  |  |
|                                                                                                    |                   |  |               |  |  |  |  |
|                                                                                                    |                   |  |               |  |  |  |  |
|                                                                                                    | 0.44              |  |               |  |  |  |  |
|                                                                                                    | 0.62              |  |               |  |  |  |  |
|                                                                                                    | ٤ı                |  |               |  |  |  |  |
|                                                                                                    |                   |  |               |  |  |  |  |
|                                                                                                    |                   |  |               |  |  |  |  |
|                                                                                                    | Alamat.           |  |               |  |  |  |  |
|                                                                                                    | <b>Ho Telepon</b> |  |               |  |  |  |  |

Gambar 4.16 Rubah Data Customer

Untuk melakukan perubahan data suatu customer, user harus melakukan input customer id user yang akan dirubah datanya, atau memilih salah satu dari data user yang sudah ditampilkan, tombol "simpan" digunakan untuk menyimpan perubahan data yang sudah dilakukan oleh user, tombol "batal" digunakan untuk menghapus input dari user, dan tombol "keluar" digunakan untuk keluar dari form data user.

Sub menu berikutnya pada menu master adalah data user yang berfungsi untuk melakukan proses *maintenance* data user. User disini yang dimaksud adalah user level operator. Karena terdapat 2 macam user level yang menggunakan sistem ini, yaitu user level admin dan user level operator. Pada form data user terdapat 2 kolom yaitu kolom "tambah data baru" yang digunakan untuk menambahkan user operator yang baru, dan kolom "rubah data" yang digunakan untuk melakukan perubahan data user yang sudah ada.

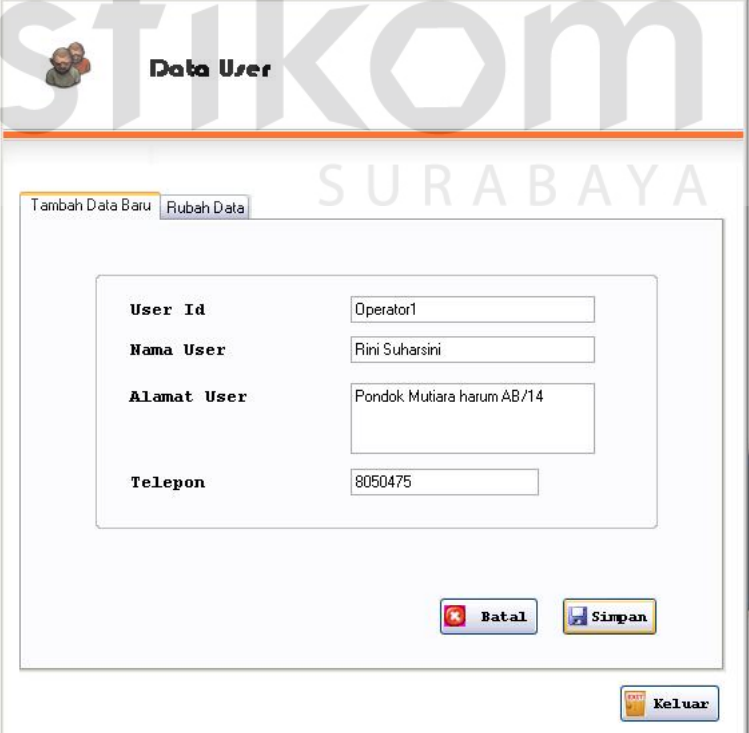

Gambar 4.17 Form Data User

Pada kolom yang pertama seperti yang terlihat pada Gambar 4.17, untuk menambahkan user baru, user harus menginput semua *field* yang ada, tombol "simpan" digunakan untuk menyimpan data user baru yang sudah diberi input oleh user, tombol "batal" digunakan untuk menghapus input dari user, dan tombol "keluar" digunakan untuk keluar dari form data user.

Pada kolom yang kedua seperti yang terlihat pada Gambar 4.18 berikut.

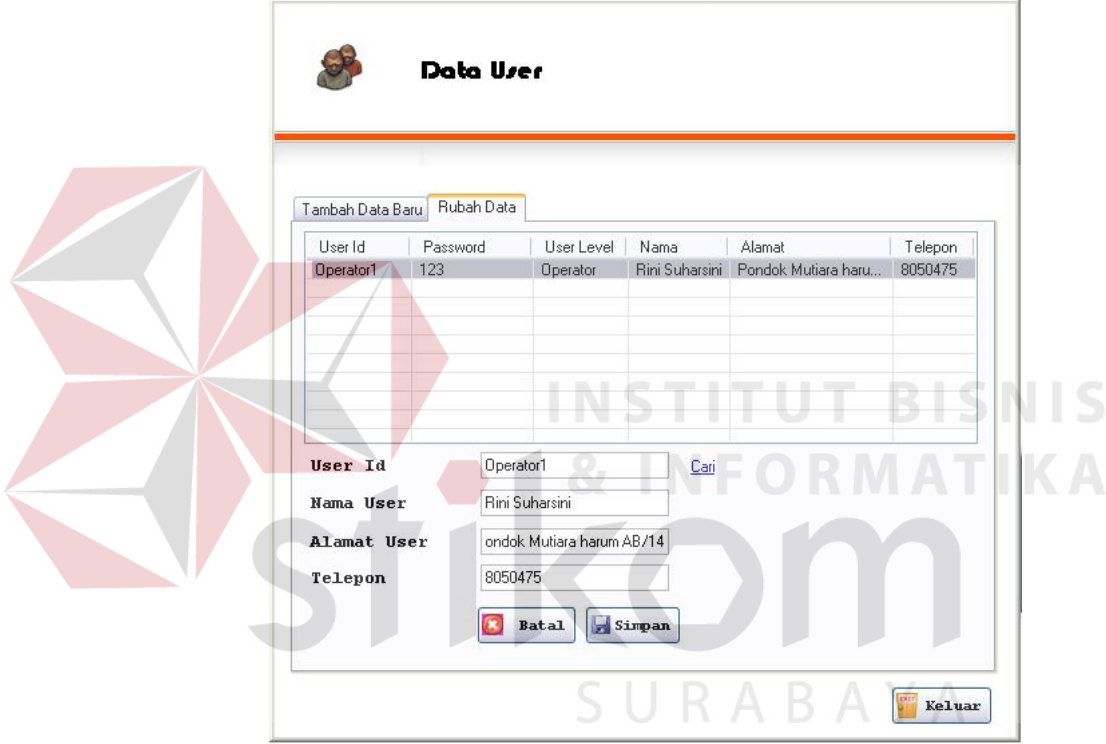

Gambar 4.18 Rubah Data User

Untuk melakukan perubahan data, user harus member input berupa user id dari data suatu user yang akan dirubah, atau memilih salah satu user dari data user yang sudah ditampilkan. Tombol "simpan" digunakan untuk menyimpan perubahan data yang sudah dilakukan, tombol "batal" digunakan untuk menghapus input dari user, tombol "keluar" digunakan untuk keluar dari form data user.

Menu berikutnya adalah transaksi seperti yang terlihat pada Gambar 4.19

berikut.

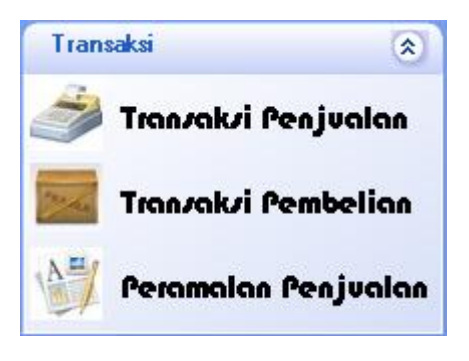

Gambar 4.19 Menu Transaksi

Terdapat 3 sub menu pada menu transaksi, yaitu transaksi penjualan, transaksi pembelian dan peramalan penjualan.

Sub menu transaksi penjualan seperti yang terlihat pada Gambar 4.20 berikut digunakan untuk menyimpan transaksi penjualan produk.

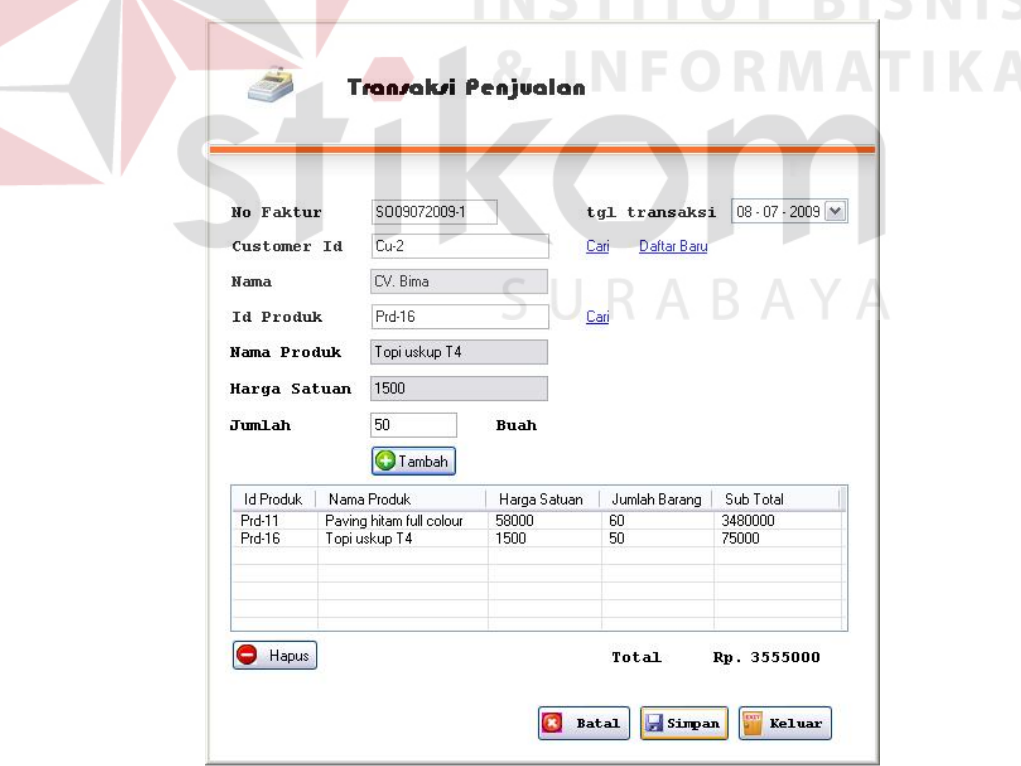

Gambar 4.20 Transaksi Penjualan

Untuk menyimpan transaksi penjualan, user harus melengkapi seluruh *field*, mulai dari nomor faktur, tanggal transaksi, customer id dapat diisi dengan menekan tulisan "cari" di sebelah *field* customer id, atau jika ada customer baru yang belum terdaftar, user dapat menyimpan customer baru tersebut terlebih dahulu dengan meng-klik tulisan "daftar baru", kemudian id produk yang dijual kepada customer dapat diisi dengan menekan tulisan "cari" disebelah *field* id produk, jumlah adalah jumlah produk yang dijual pada customer tersebut, tombol "tambah" digunakan untuk mendata masing produk yang dibeli oleh customer tersebut. Tombol "simpan" digunakan untuk menyimpan transaksi penjualan tersebut, tombol "batal" digunakan untuk menghapus input dari user, tombol "keluar" digunakan untuk keluar dari form transaksi penjualan.

Sub menu berikutnya yang ada pada menu transaksi adalah transaksi pembelian yang digunakan untuk mencatat pembelian bahan baku produk seperti yang terlihat pada Gambar 4.21 berikut.

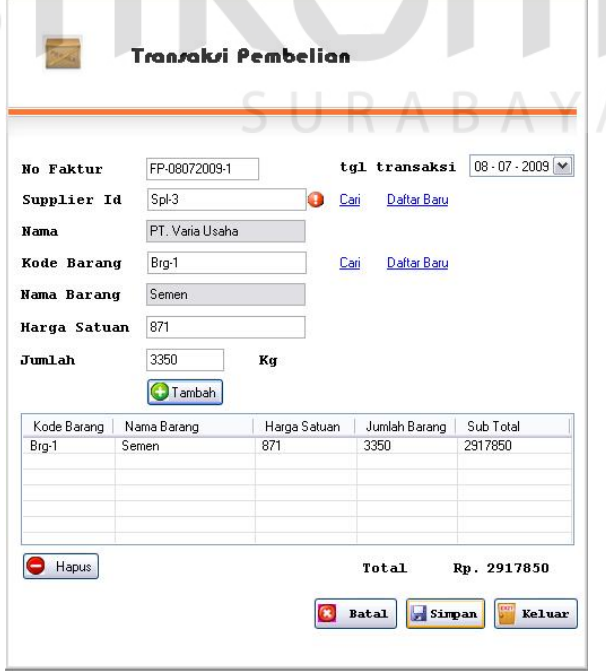

Gambar 4.21 Form Transaksi Pembelian

Untuk mencatat transaksi pembelian yang telah dilakukan, user harus melengkapi seluruh *field* yang diperlukan, mulai dari no faktur, tanggal transaksi, supplier id dapat diisi dengan meng-klik tulisan "cari" di sebelah *field* supplier id, jika supplier tersebut belum terdaftar atau tidak ada dalam daftar, tekan tulisan "daftar baru" untuk menyimpan data supplier baru yang belum terdata tersebut. Kemudian kode barang dapat diisi dengan menekan tulisan "cari" di sebelah *field* kode barang. Harga satuan diisi dengan harga satuan dari barang tersebut, jumlah barang yang dibeli. Tombol "tambah" digunakan untuk menambah suatu barang ke dalam daftar pembelian, tombol "simpan" digunakan untuk menyimpan transaksi pembelian tersebut, tombol "batal" digunakan untuk menghapus input dari user, dan tombol "keluar" digunakan untuk keluar dari form transaksi pembelian.

Sub menu berikutnya adalah form peramalan penjualan seperti yang terlihat pada Gambar 4.22 berikut.

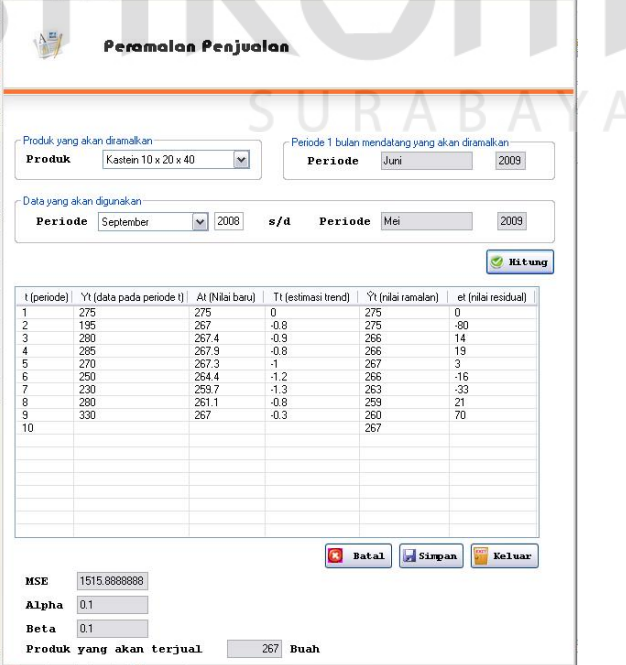

Gambar 4.22 Form Peramalan Penjualan

Form peramalan penjualan digunakan untuk meramalkan jumlah penjualan suatu produk untuk satu bulan berikutnya. Untuk meramalkan suatu produk, user harus memilih salah satu produk yang akan diramalkan. Setelah memilih salah satu produk yang akan diramalkan, sistem akan secara otomatis menetapkan panjang periode yang akan diramalkan yang diperoleh dari tanggal paling awal dan tanggal paling akhir terjualnya produk tersebut yang ada pada data penjualan. User dapat merubah panjang periode data yang akan diramalkan tersebut hanya pada tanggal awalnya, panjang atau pendeknya periode data yang akan dihitung mempengaruhi jumlah peramalan yang akan dihasilkan. Tombol "hitung" digunakan untuk melakukan perhitungan peramalan.

Setelah dilakukan proses perhitungan, akan muncul nilai alpha dan beta yang merupakan suatu konstanta yang digunakan untuk melakukan perhitungan peramalan. Nilai alpha dan beta berkisar antara 0.1 sampai 0.9, kombinasi nilai alpha dan beta yang berbeda akan menghasilkan nilai MSE (Mean Square Error) atau rata-rata kesalahan kuadrat yang berbeda. Sistem secara otomatis akan melakukan perhitungan dari macam-macam kombinasi yang berbeda antara alpha dan beta yang berbeda yang menghasilkan nilai MSE yang paling kecil. Kemudian hasil perhitungan kombinasi antara alpha dan beta yang menghasilkan MSE paling kecil akan ditampilkan pada tabel, dan akan ditampilakan nilai penjualan yang telah diramalkan yang akan terjadi pada periode mendatang. Tombol "simpan" digunakan untuk menyimpan proses perhitungan peramalan yang sudah dilakukan. Tombol "batal" digunakan untuk menghapus input dari user. Dan tombol keluar digunakan untuk keluar dari form peramalan penjualan.

Menu berikutnya adalah menu laporan seperti yang tampak pada gambar 4.23 berikut.

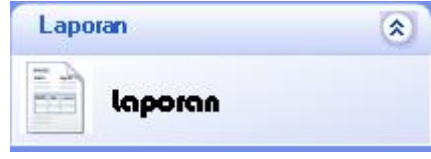

Gambar 4.23 Sub Menu Laporan

Pada form laporan seperti yang tampak pada Gambar 4.24 berikut, terdapat 4 jenis laporan yaitu laporan grafik penjualan, laporan penjualan per periode, laporan pembelian per periode, dan laporan hasil perhitungan peramalan.

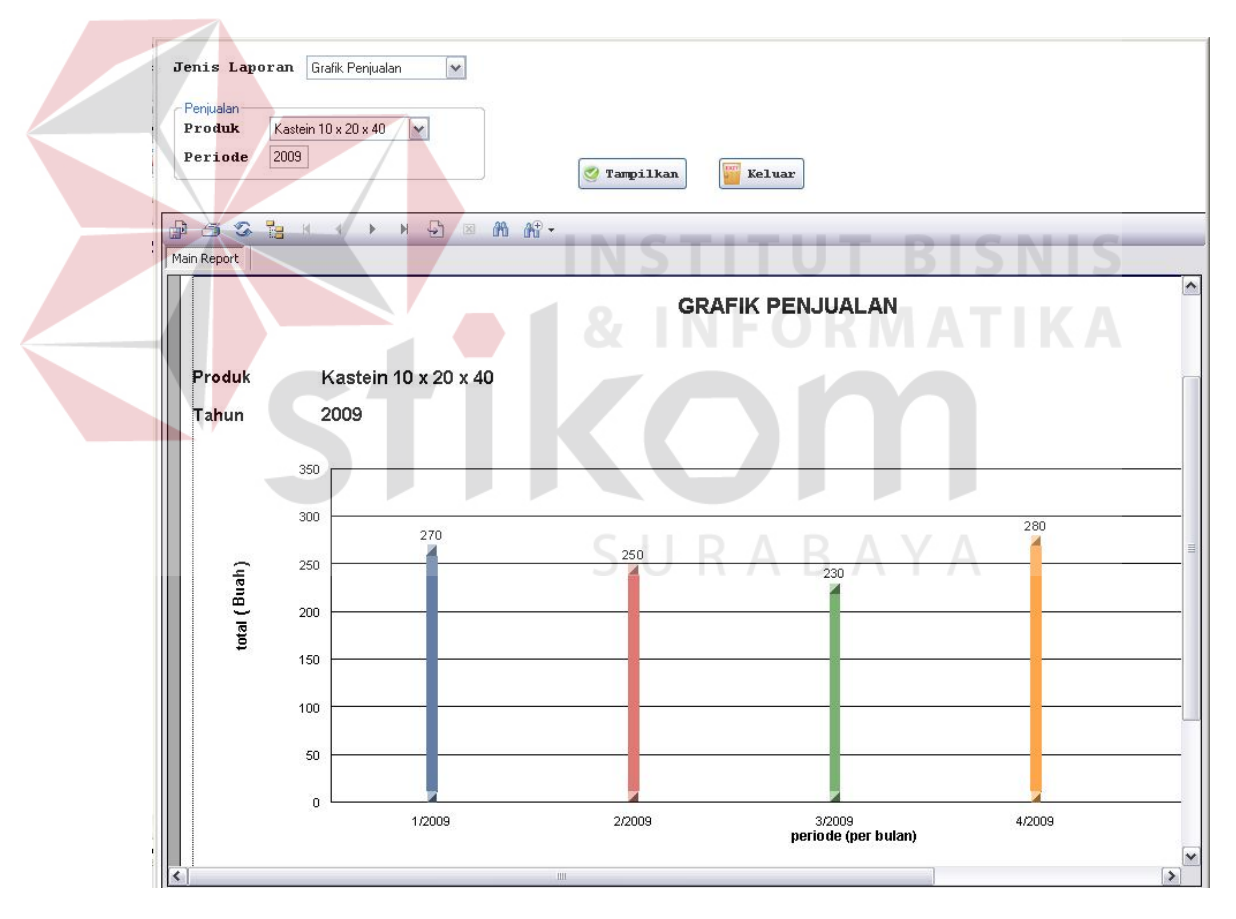

Gambar 4.24 Laporan Grafik Penjualan

Untuk menampilkan laporan grafik penjualan, pada menu jenis laporan harus dipilih "grafik penjualan", dan memilih produk yang akan ditampilkan laporannya, serta periode diisi dengan tahun penjualan produk yang akan

ditampilkan. Tombol "tampilkan" digunakan untuk menampilkan laporan, tombol "keluar" digunakan untuk keluar dari form laporan.

| $\overline{\mathbf{v}}$<br>Mei<br><b>Bulan</b><br>2009<br>Tahun<br>Tampilkan<br>Keluar<br>U |               |                                   |                     |                                  |              |  |  |  |
|---------------------------------------------------------------------------------------------|---------------|-----------------------------------|---------------------|----------------------------------|--------------|--|--|--|
| 品<br>Main Report                                                                            | 一 公           | <b>Patt 4 &gt; H + B 28 AB AB</b> |                     |                                  |              |  |  |  |
|                                                                                             |               |                                   |                     | <b>LAPORAN PENJUALAN</b>         |              |  |  |  |
|                                                                                             | per Bulan Mei | tahun                             | 2009                |                                  |              |  |  |  |
|                                                                                             | Tgl transaksi | Kode Transaksi                    | Nama Customer       | Alamat                           | Total        |  |  |  |
|                                                                                             | 16-May-2009   | SO16052009-7                      | CV.Mulia Indah      | Jl. Jenggolo Utr BI B/3 Sidoarjo | Rp 405,000   |  |  |  |
|                                                                                             | 18-May-2009   | SO18052009-2                      | UD. Mega Jaya       | Jl. Achmad Yani 40/O Sidoarjo    | Rp 405,000   |  |  |  |
|                                                                                             | 21-May-2009   | SO21052009-1                      | Toko Pelita Indah   | Jl. Gajah Mada 50 Sidoarjo       | Rp 506,250   |  |  |  |
|                                                                                             | 30-May-2009   | S030052009-7                      | Toko Ilham Raya     | Jl. Pager Wojo Sidoarjo          | Rp 540,000   |  |  |  |
|                                                                                             | 11-May-2009   | SO30102008-1                      | CV. Anugrah Karya   | Jl. Bluru Kidul 39 Sidoarjo      | Rp 2,711,250 |  |  |  |
|                                                                                             | 11-May-2009   | SO30102008-2                      | CV. Bamir           | Perum Pondok Jati X/24 Sidoarjo  | Rp 8,037,500 |  |  |  |
|                                                                                             | 11-May-2009   | SO30102008-3                      | PT. Hasta Prajamata | Jl. Lingkar Timur 1 Sidoarjo     | Rp 5,065,000 |  |  |  |
|                                                                                             | 11-May-2009   | SO30102008-4                      | UD. Setia Jaya      | Jl. Sumokali 197 Sidoarjo        | Rp 4,935,000 |  |  |  |
|                                                                                             | 11-May-2009   | SO30102008-5                      | UD. Setia Jaya      | Jl. Sumokali 197 Sidoarjo        | Rp 2,520,000 |  |  |  |

Gambar 4.25 Laporan Penjualan Periode

Seperti yang tampak pada Gambar 4.25, laporan penjualan periode digunakan untuk menampilkan laporan penjualan secara detail suatu transaksi penjualan pada suatu periode tertentu, untuk menampilkan laporan tersebut, pada menu jenis laporan harus dipilih "penjualan", kemudian lengkapi bulan dan tahun periode penjualan suatu produk yang akan ditampilkan, tombol "tampilkan" digunakan untuk menampilkan laporan berdasarkan periode yang telah diberi input oleh user tersebut, tombol "keluar" digunakan untuk keluar dari form laporan.

Jenis laporan berikutnya adalah laporan pembelian barang per periode seperti yang terlihat pada Gambar 4.26 berikut, barang disini yang dimaksud adalah bahan baku untuk keperluan produksi.

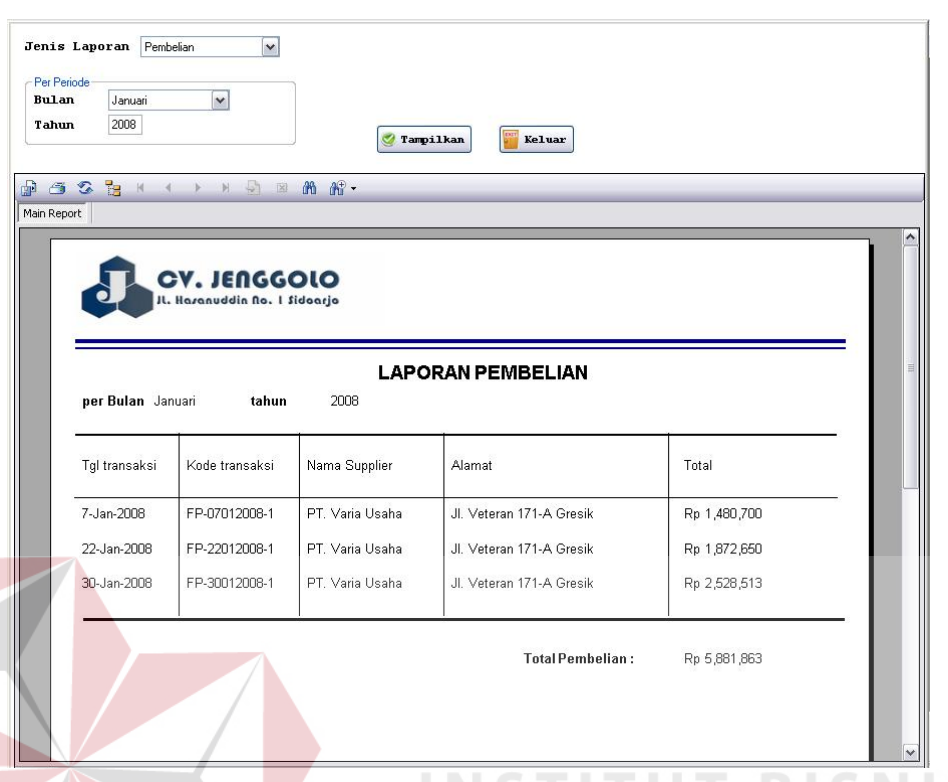

## Gambar 4.26 Laporan Pembelian

Seperti yang terlihat pada Gambar 4.26, untuk menampilan laporan pembelian pada suatu periode, pada menu jenis laporan harus dipilih "pembelian", kemudian user harus menginputkan bulan dan tahun periode transaksi pembelian yang ingin ditampilkan, tombol "tampilkan" digunakan untuk menampilkan laporan sesuai dengan periode bulan dan tahun yang telah diberi input oleh user, tombol "keluar" digunakan untuk keluar dari form laporan.

Jenis laporan berikutnya seperti yang terlihat pada Gambar 4.27 adalah laporan hasil perhitungan peramalan yang yang diperoleh dari form peramalan penjualan yang sudah dilakukan oleh user. Pada laporan ini terdapat kemungkinan perbedaan hasil perhitungan peramalan dikarenakan panjang periode peramalan yang digunakan untuk perhitungan dapat mempengaruhi hasil perhitungan peramalan.

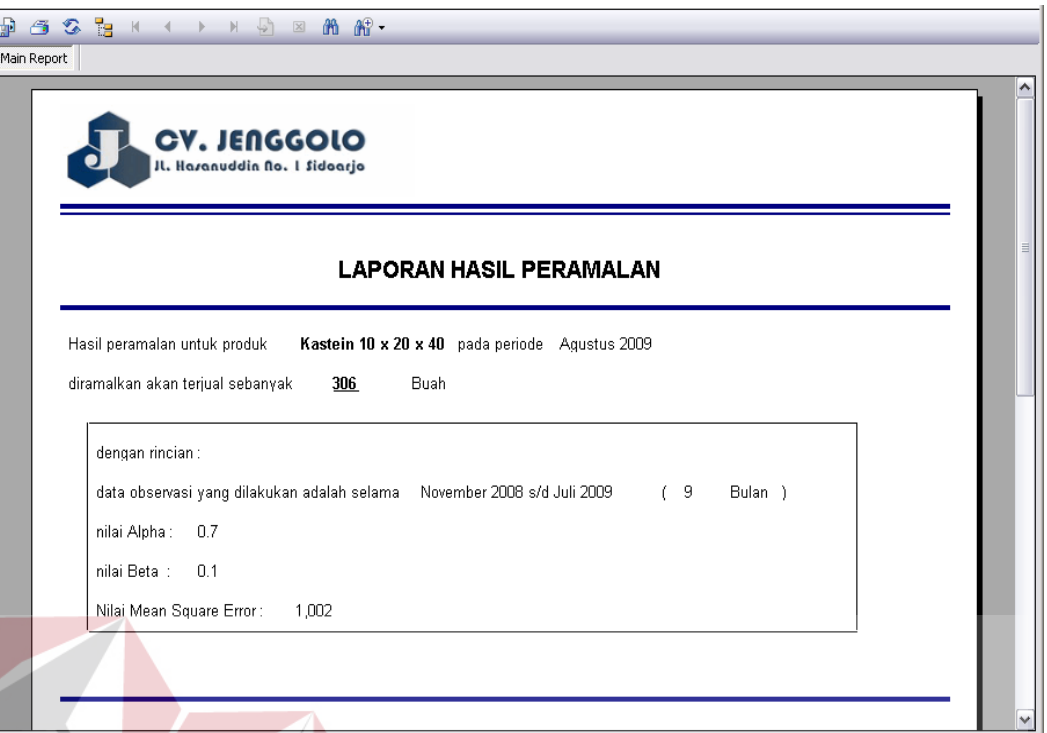

## Gambar 4.27 Laporan Hasil Peramalan

Untuk menampilkan laporan hasil perhitungan peramalan yang sudah dilakukan, pada menu jenis laporan harus dipilih "peramalan", kemudian pilih jenis produk yang diramalkan, dan periode bulan dan tahun produk tersebut diramalkan penjualannya. Tombol "tampilkan" digunakan untuk menampilkan laporan hasil perhitungan peramalan, tombol "keluar" digunakan untuk keluar dari form laporan hasil peramalan.

## **4.3 Uji Coba dan Evaluasi**

Uji coba dan evaluasi dilakukan untuk memastikan bahwa aplikasi telah berjalan sesuai dengan kebutuhan atau tujuan yang diharapkan. Proses pengujian dilakukan dengan menggunakan *Black Box Testing* dimana aplikasi akan diuji dengan melakukan berbagai percobaan untuk membuktikan bahwa aplikasi telah dibuat sesuai dengan kebutuhan.

## **4.3.1 Uji Coba Fitur Dasar Sistem**

Uji coba fitur dasar sistem berfungsi utuk mengecek apakah seluruh fitur yang ada pada aplikasi telah berjalan sesuai dengan fungsinya. Berikut adalah uji coba fitur dasar sistem yang telah dilakukan

1. Uji coba fitur login

Proses login dibutuhkan input berupa user id dan password, melalui login ini akan dibedakan user level yang akan menggunakan aplikasi ini

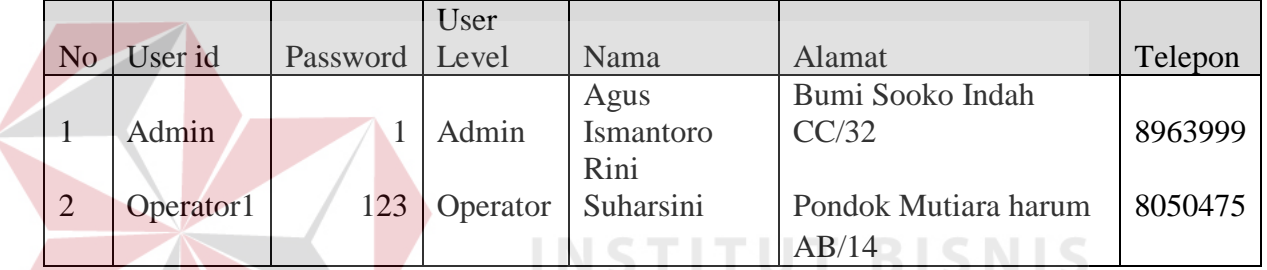

#### Tabel 4.1 Tabel User

## Tabel 4.2 Tabel Hasil Test Case Login

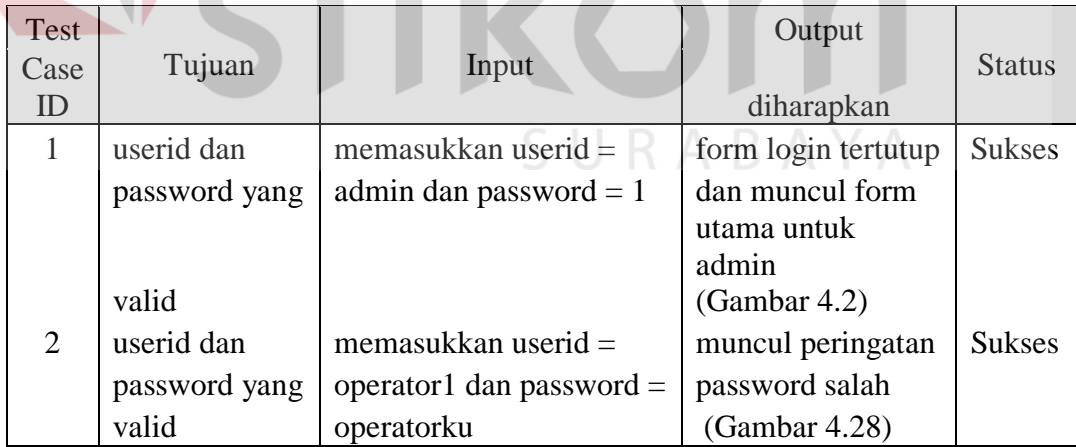

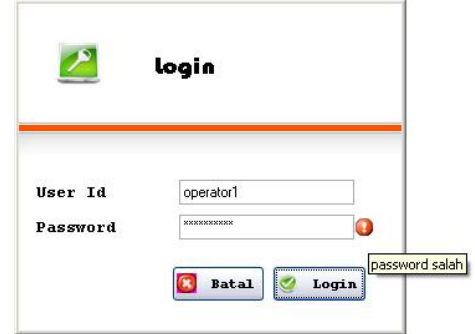

## Gambar 4.28 Keterangan Password Salah

2. Uji coba fitur master data barang produk

Master data barang produk mencakup proses input data produk baru, rubah

data barang produk. Data yang digunakan untuk melakukan uji coba adalah

tabel 4.3.

## Tabel 4.3 Tabel Data Barang Produk

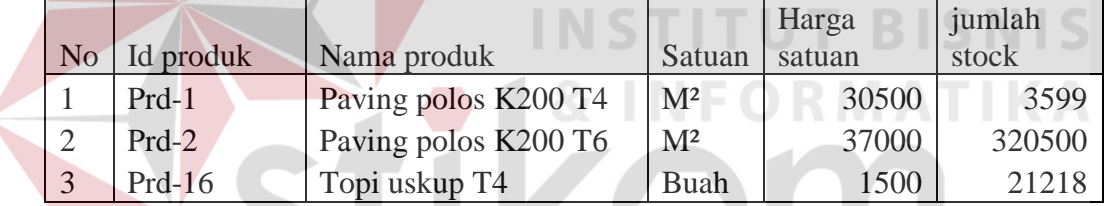

## Tabel 4.4 Tabel Test Case Master Data Barang Produk

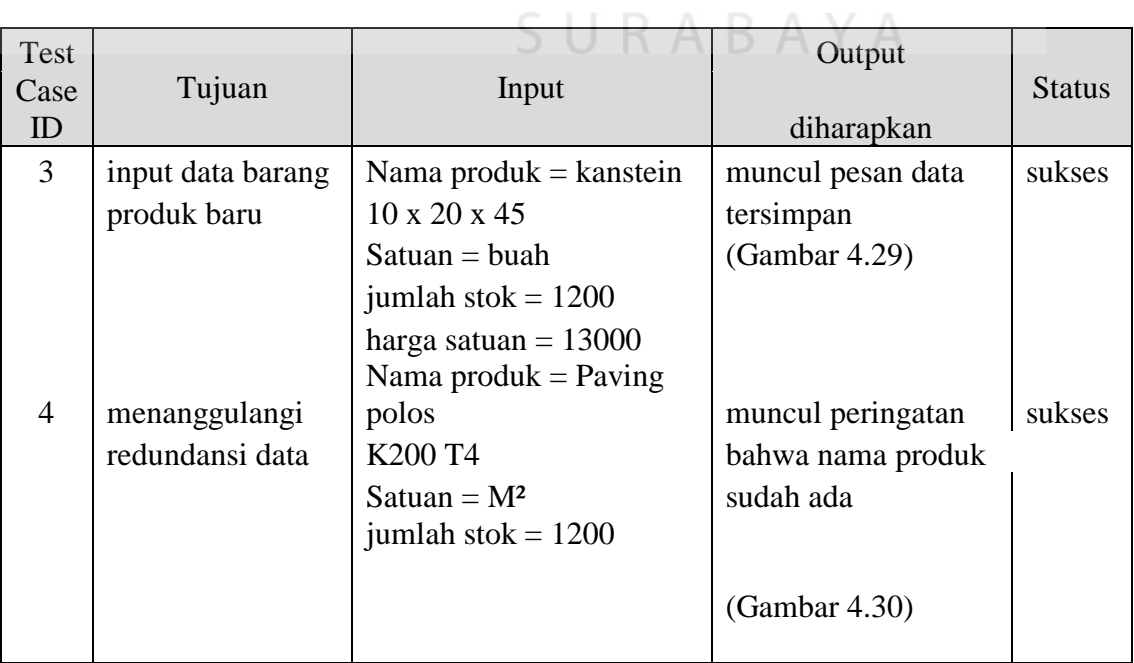

| Test<br>Case | Tujuan            | Input                        | Output             | <b>Status</b> |
|--------------|-------------------|------------------------------|--------------------|---------------|
| ID           |                   |                              | diharapkan         |               |
|              |                   | harga satuan $=$ 30500       |                    |               |
| 5            | merubah data      | rubah harga produk dengan    | muncul pesan data  | sukses        |
|              |                   | id produk Prd-8 menjadi      | sudah dirunbah     |               |
|              |                   | 50000                        | (Gambar 4.31)      |               |
| 6            | menanggulangi     | id produk prd-91             | muncul peringatan  | sukses        |
|              | melakukan         | nama produk $=$ paving hitam | bahwa id produk    |               |
|              | perubahan data    | K300 T63                     | tersebut tidak ada |               |
|              | yang id nya tidak | Satuan = $M^2$               | (Gambar 4.32)      |               |
|              | ada               | harga satuan $=$ 52000       |                    |               |
| 7            | update jumlah     | mengurangi jumlah stock      | muncul peringatan  | sukses        |
|              | stock             | sebanyak 55                  | data sudah dirubah |               |
|              |                   | produk dengan id Prd-5       | dan jumlah stock   |               |
|              |                   | dengan keterangan pecah      | berkurang 55       |               |
|              |                   |                              | (Gambar 4.33)      |               |
|              |                   | --------------------         |                    |               |

Tabel 4.4 Tabel Test Case Master Data Barang Produk (lanjutan)

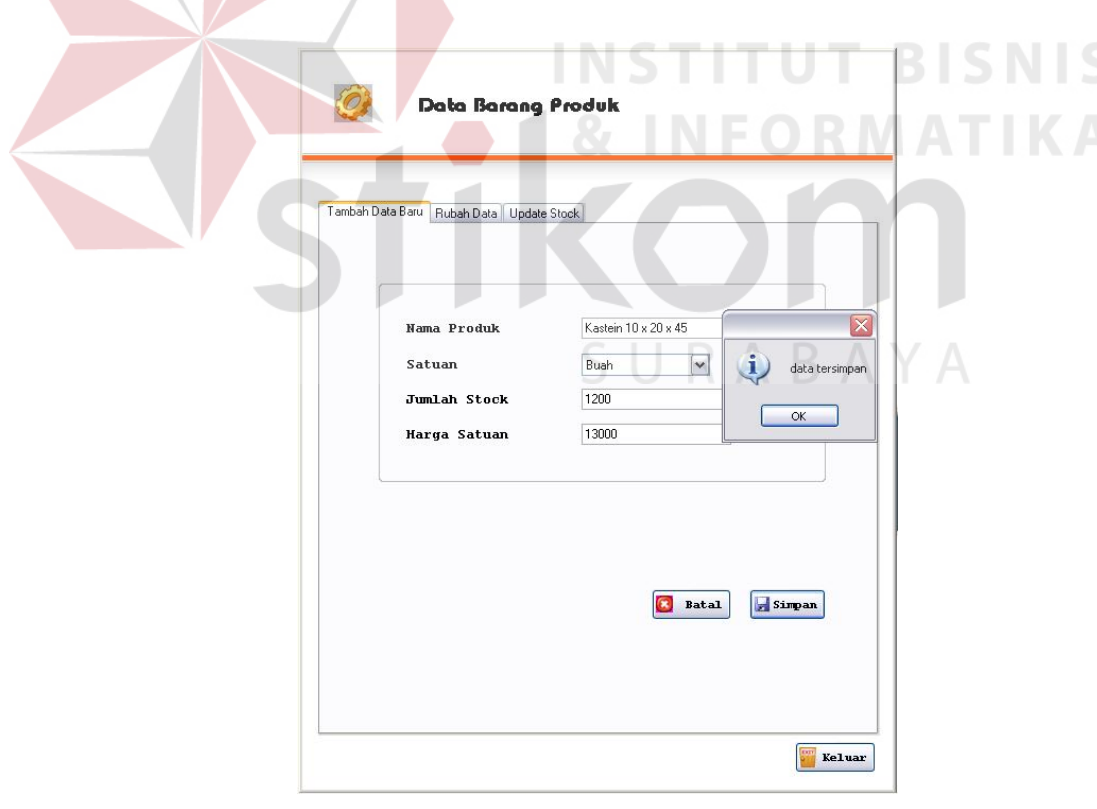

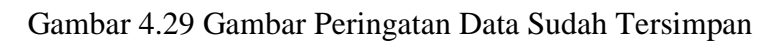

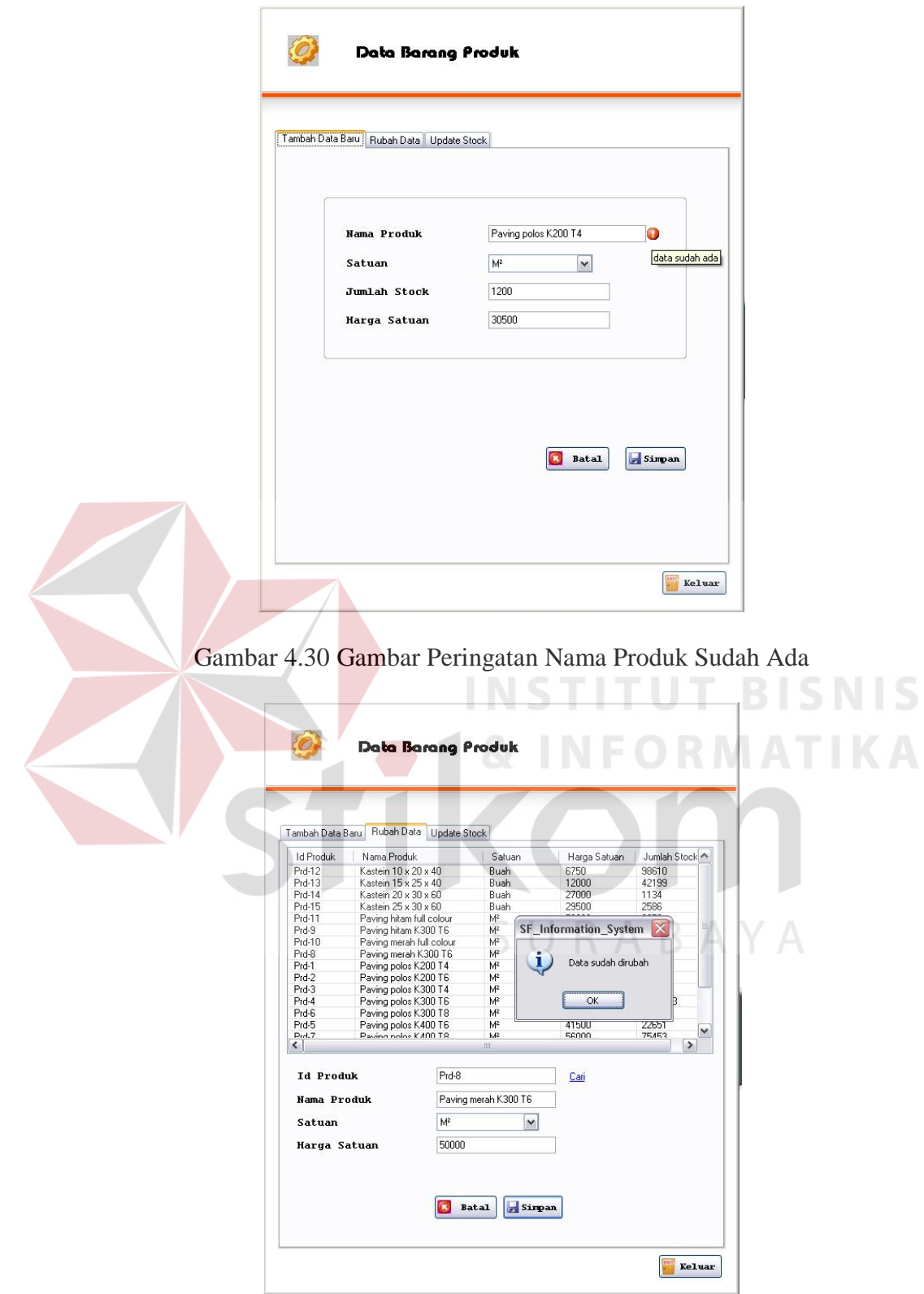

Gambar 4.31 Gambar Keterangan Data Produk Sudah Dirubah

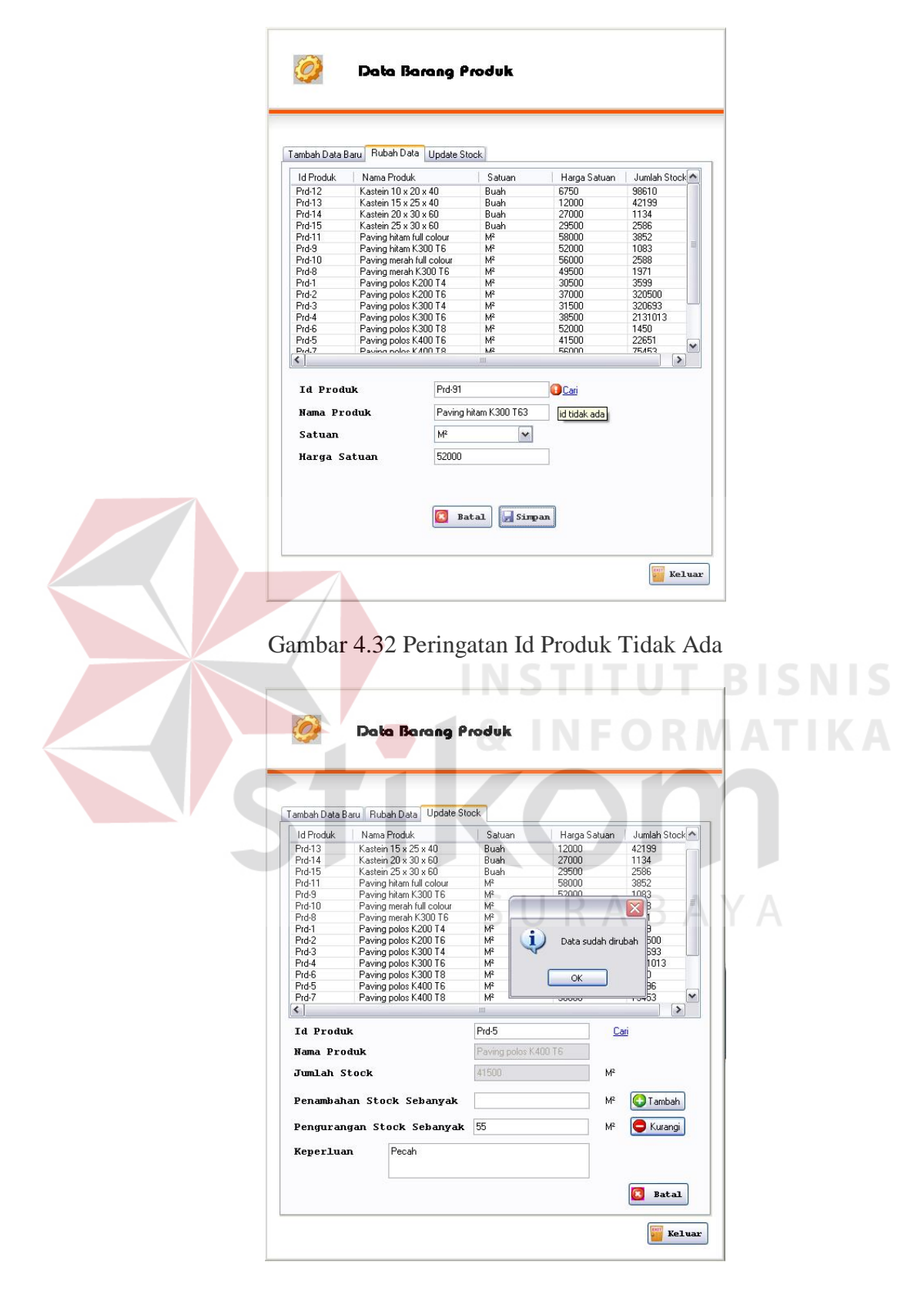

Gambar 4.33 Peringatan Perubahan Jumlah Stock Produk

3. Uji coba fitur master barang

Pada master barang, terdapat proses input data barang baru, dan rubah data

barang. Tabel yang digunakan untuk uji coba adalah tabel 4.5

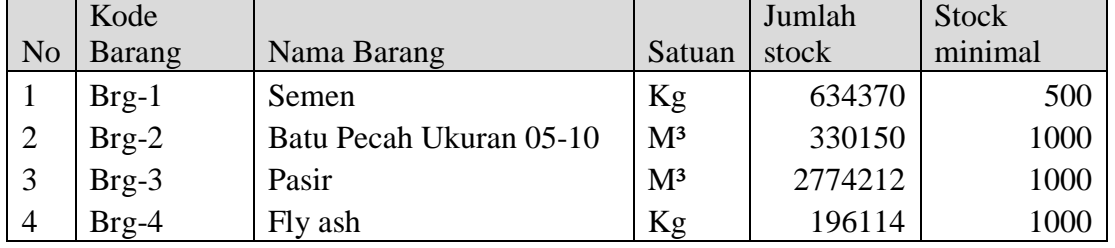

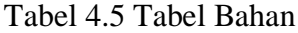

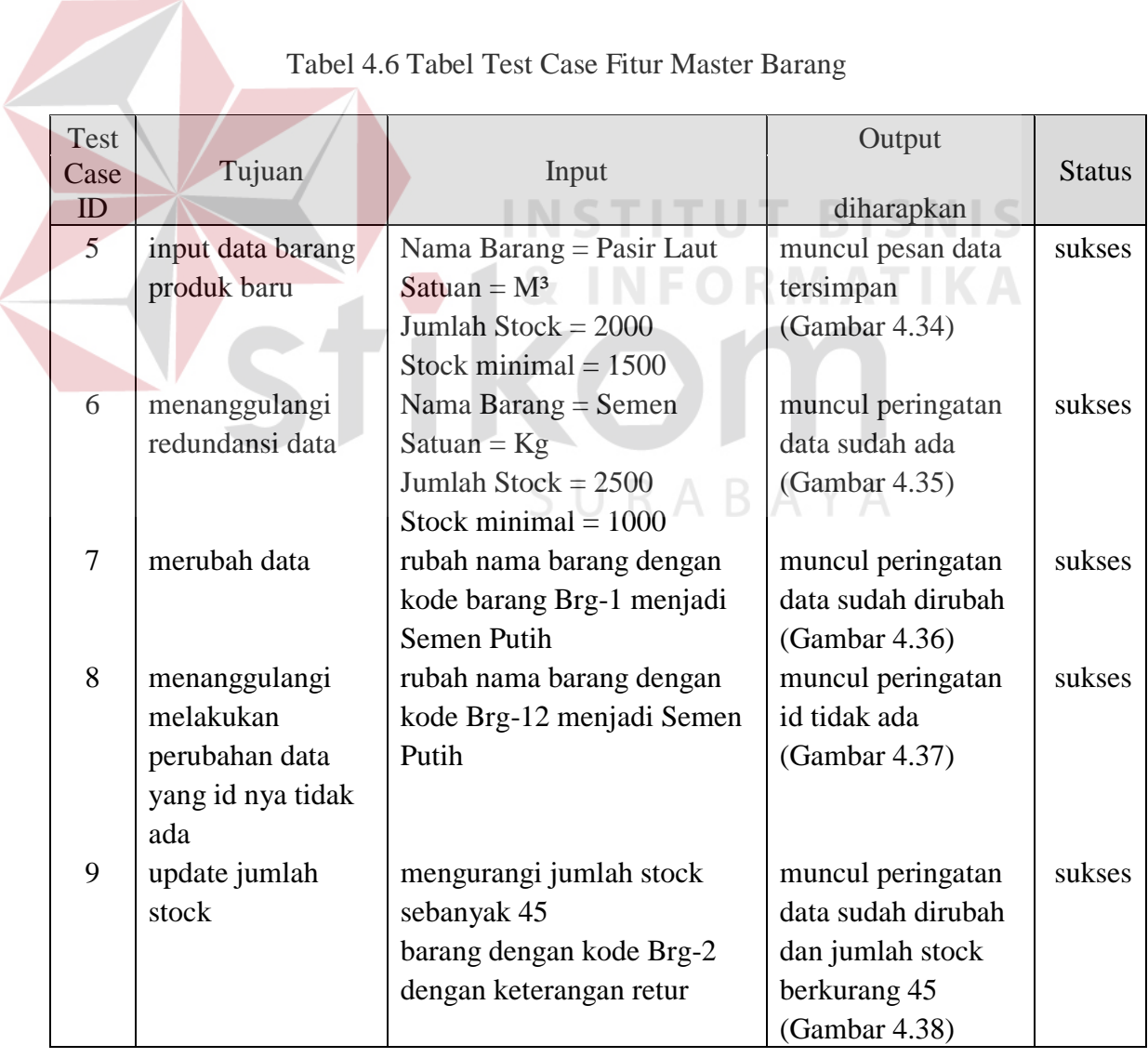

## Tabel 4.6 Tabel Test Case Fitur Master Barang

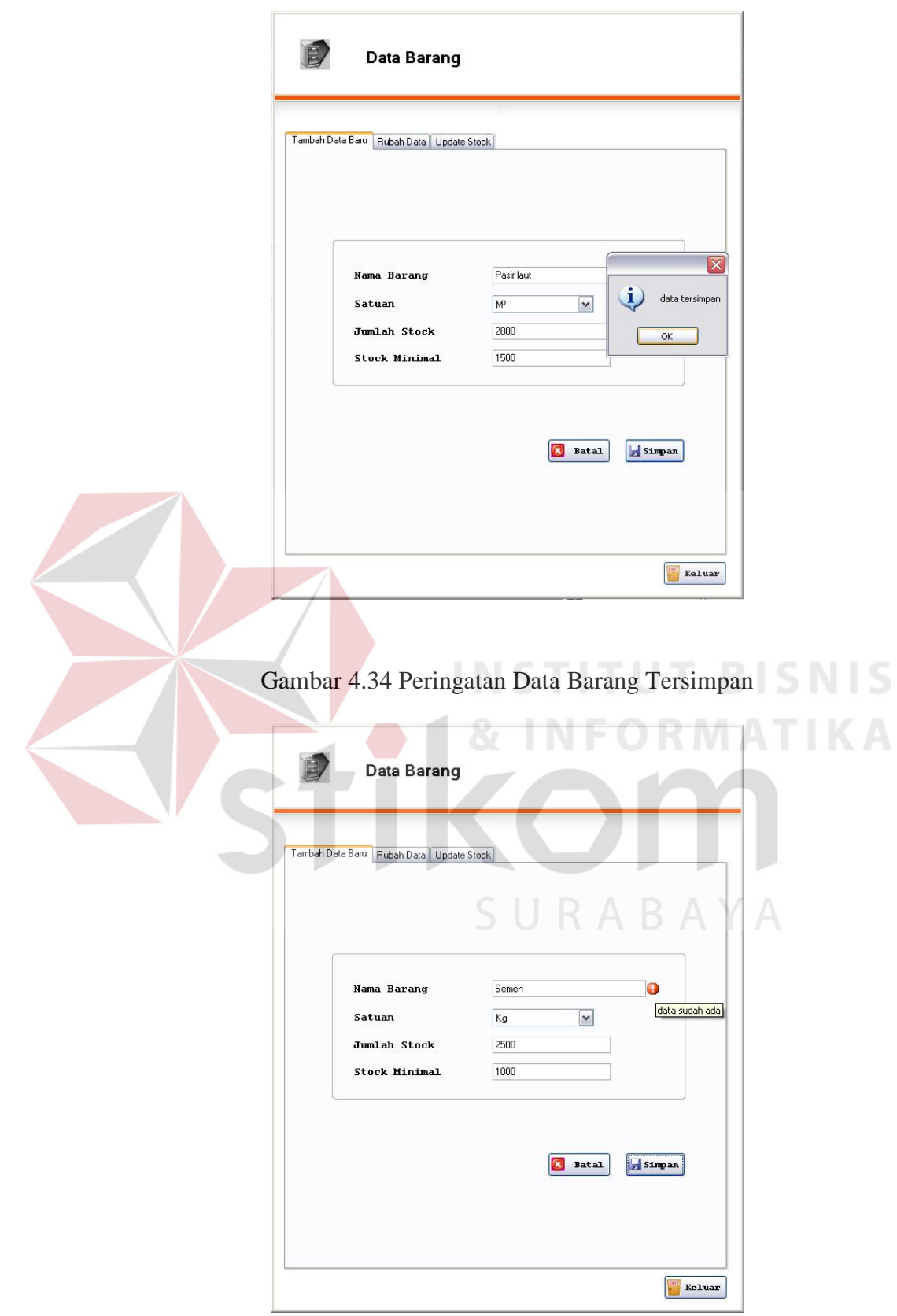

Gambar 4.35 Peringatan Data Barang Sudah Ada

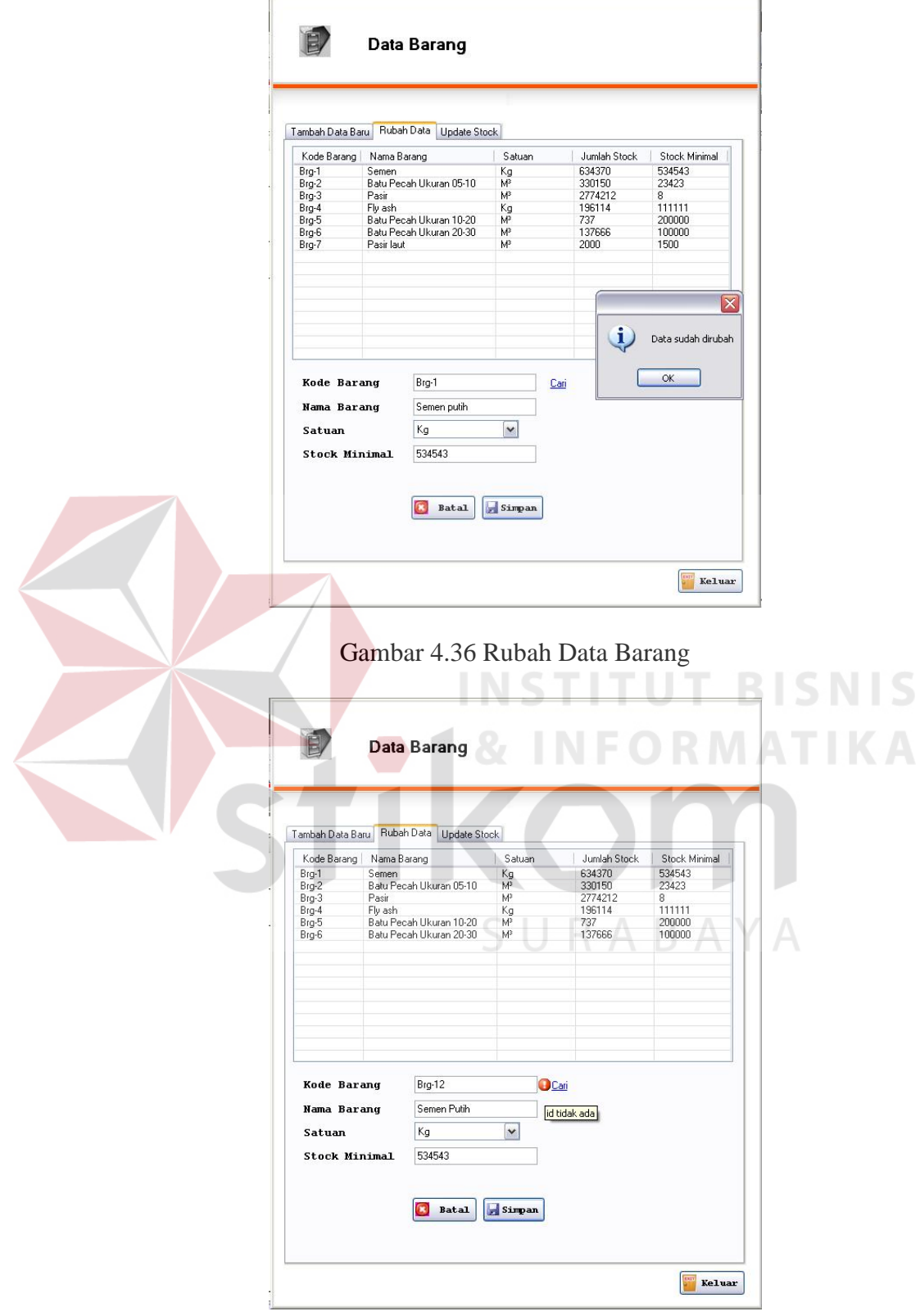

Gambar 4.37 Peringatan Kode Barang Tidak Ada

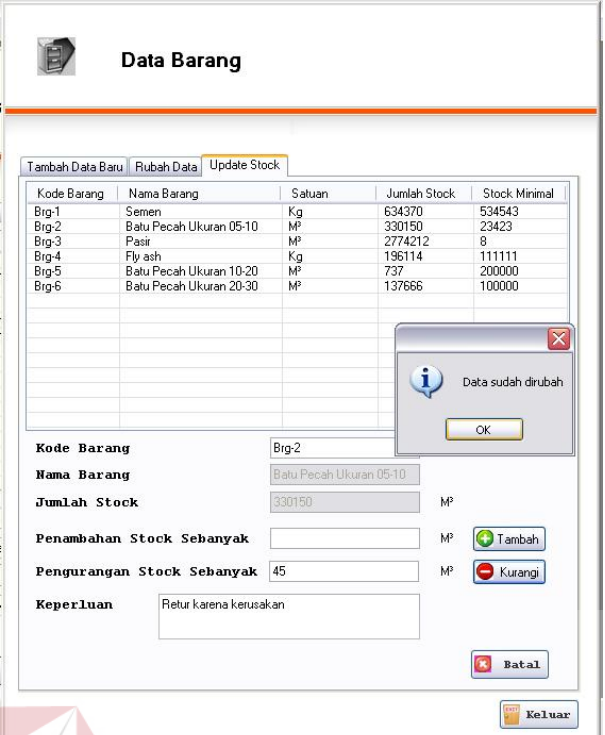

Gambar 4.38 Peringatan Jumlah Stock Barang Sudah Dirubah

4. Uji coba fitur master data customer

Pada form master data customer terdapat proses tambah data customer baru

dan rubah data customer. Data yang digunakan untuk uji coba adalah tabel 4.7.

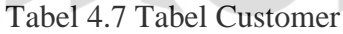

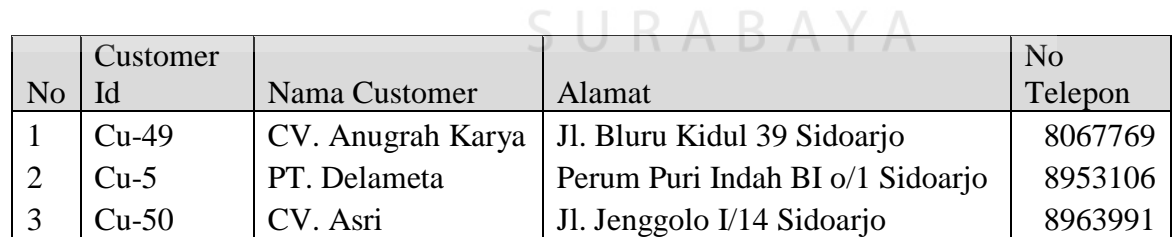

**SNIS** 

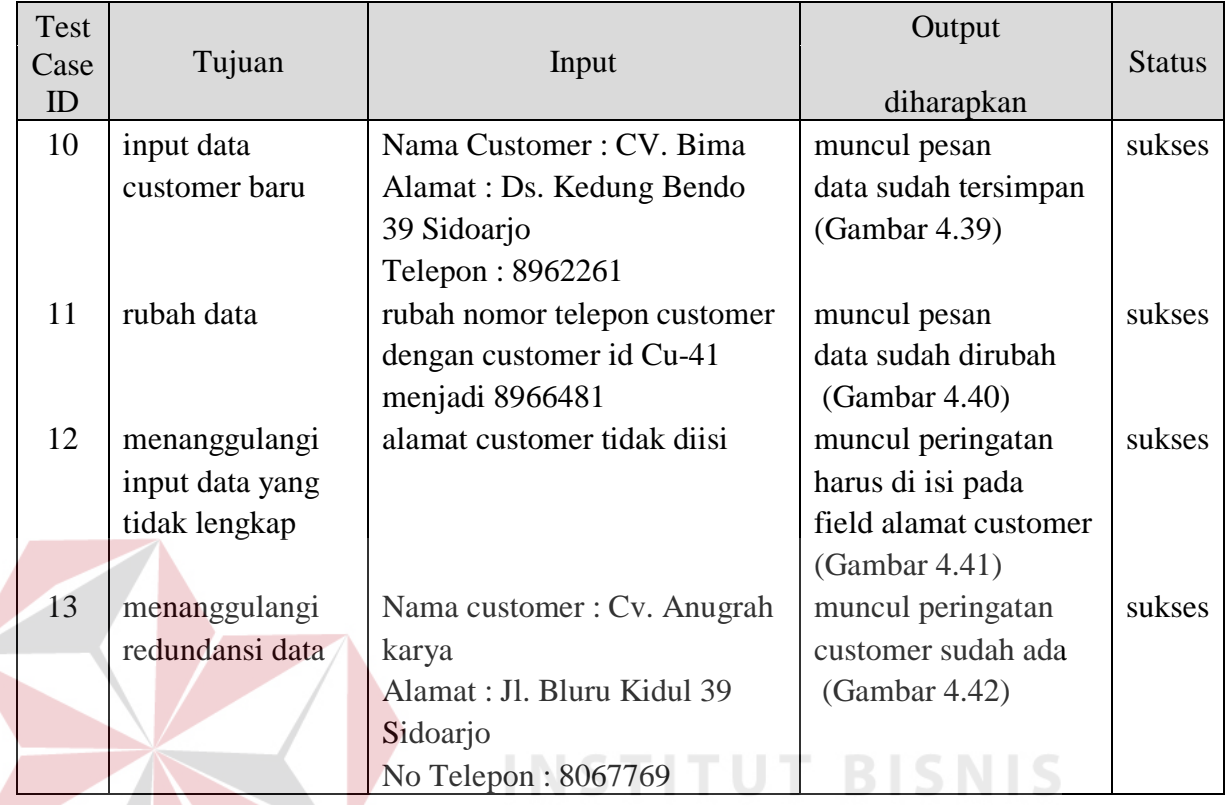

## Tabel 4.8 Tabel Test Case Fitur Master Data Customer

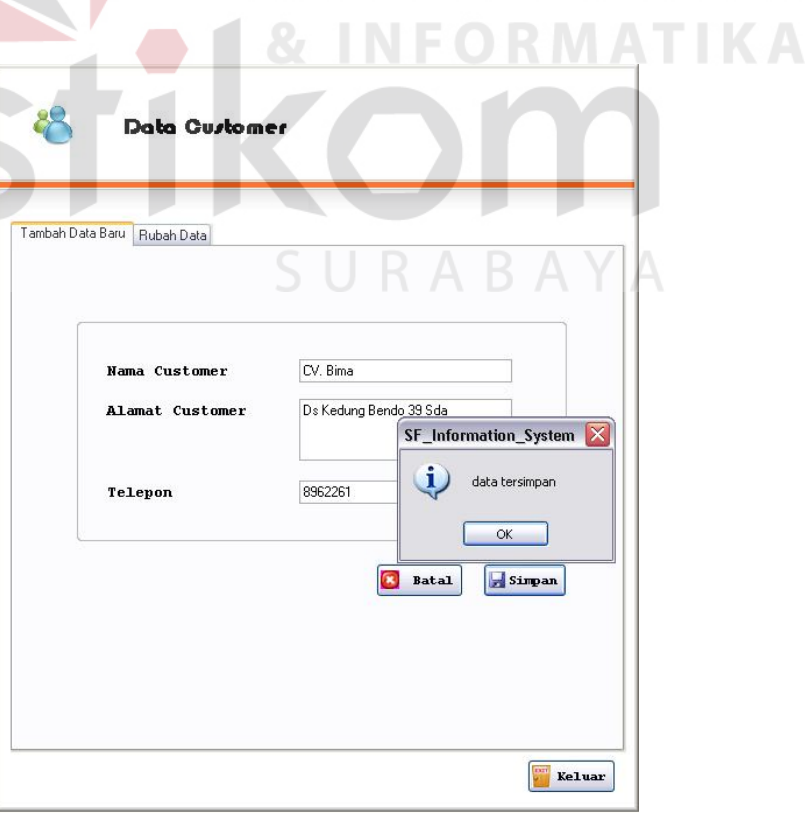

 $\mathbb{R}^2$ 

Gambar 4.39 Simpan Data Customer Baru

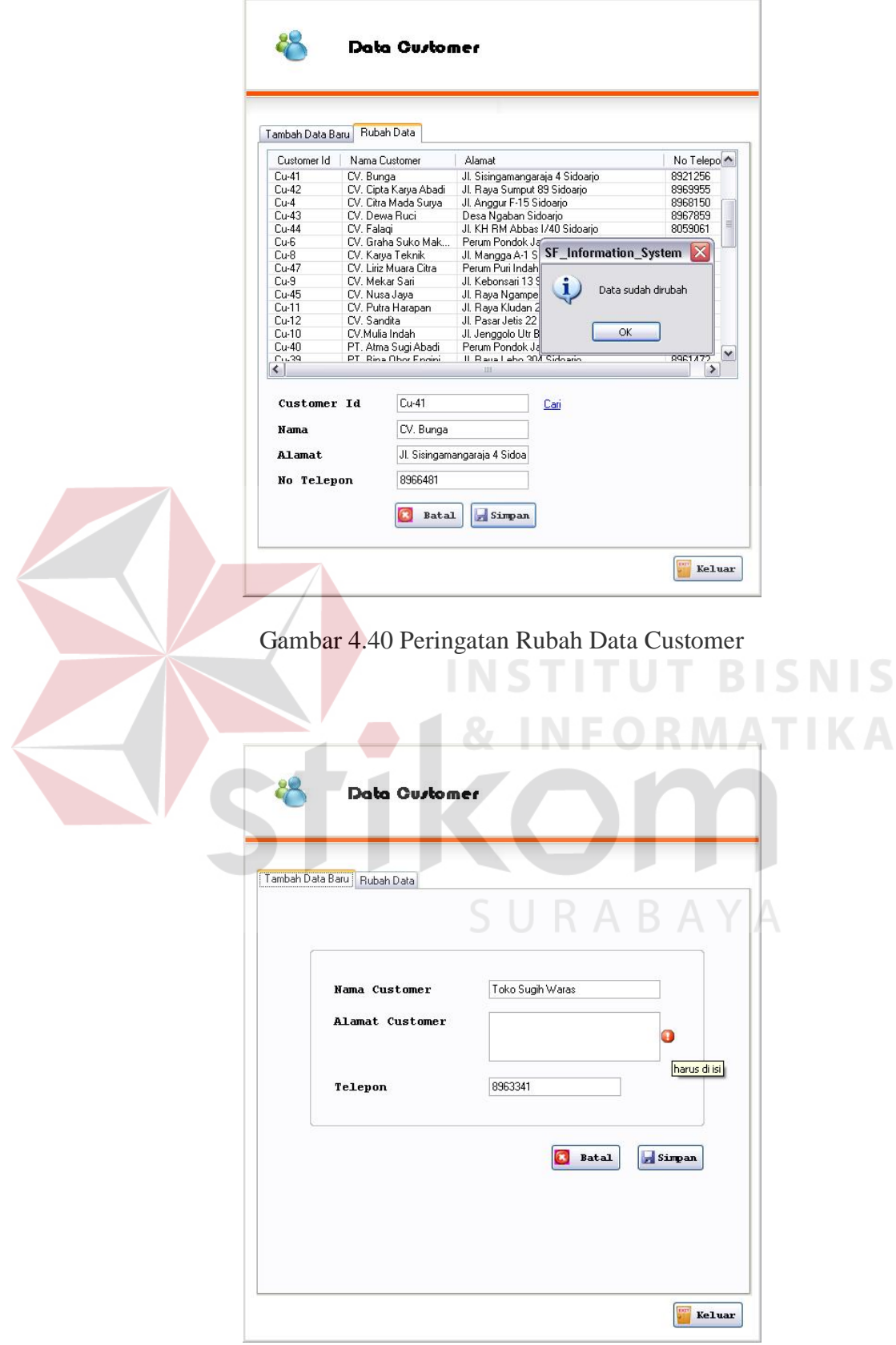

Gambar 4.41 Peringatan Untuk Melengkapi input

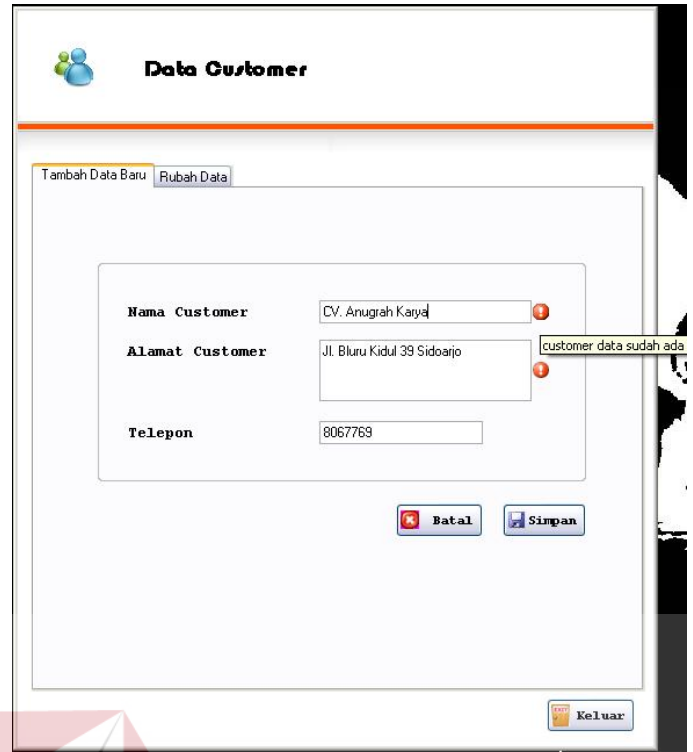

Gambar 4.42 Gambar Peringatan Redundansi Data Customer

5. Uji coba fitur master data supplier

Pada form master data supplier terdapat proses penambahan data supplier baru san rubah data supplier yang sudah ada. Data yang digunakan untuk uji coba adalah tabel 4.9.  $S_{\text{atm}}$   $\mathbb{R}$   $\mathbb{A}$   $\mathbb{B}$   $\mathbb{A}$   $\mathbb{Y}$   $\mathbb{A}$ 

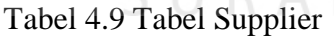

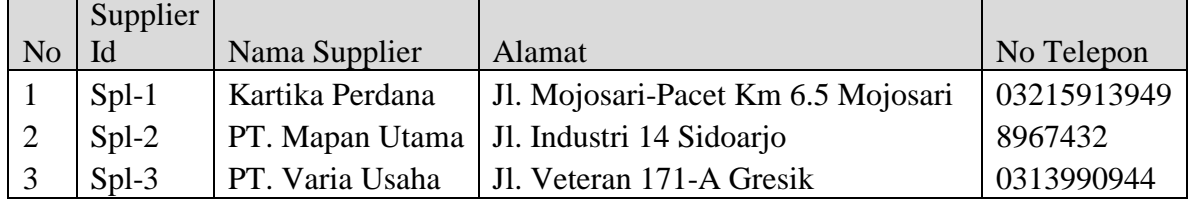

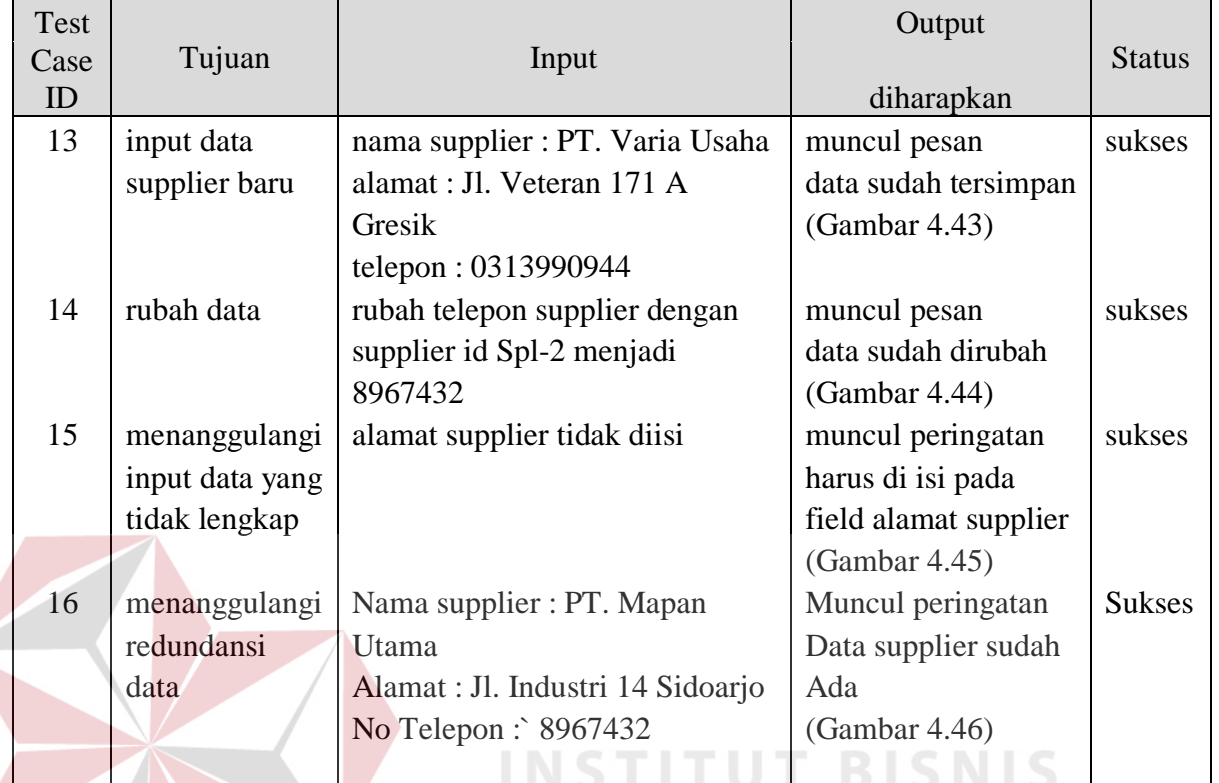

## Tabel 4.10 Tabel Test Case Fitur Master Data Supplier

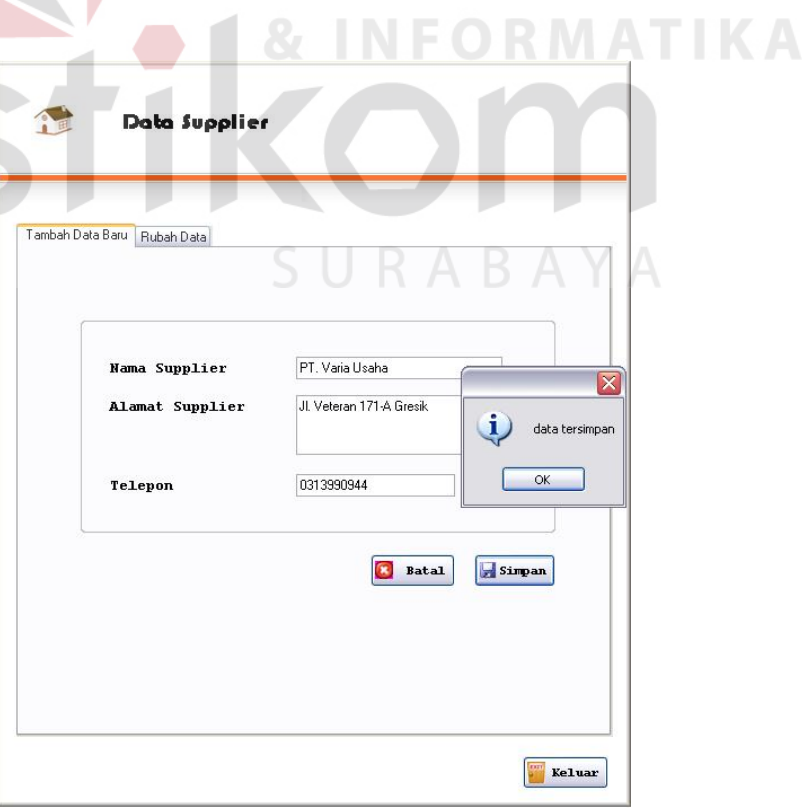

Gambar 4.43 Simpan Data Supplier Baru

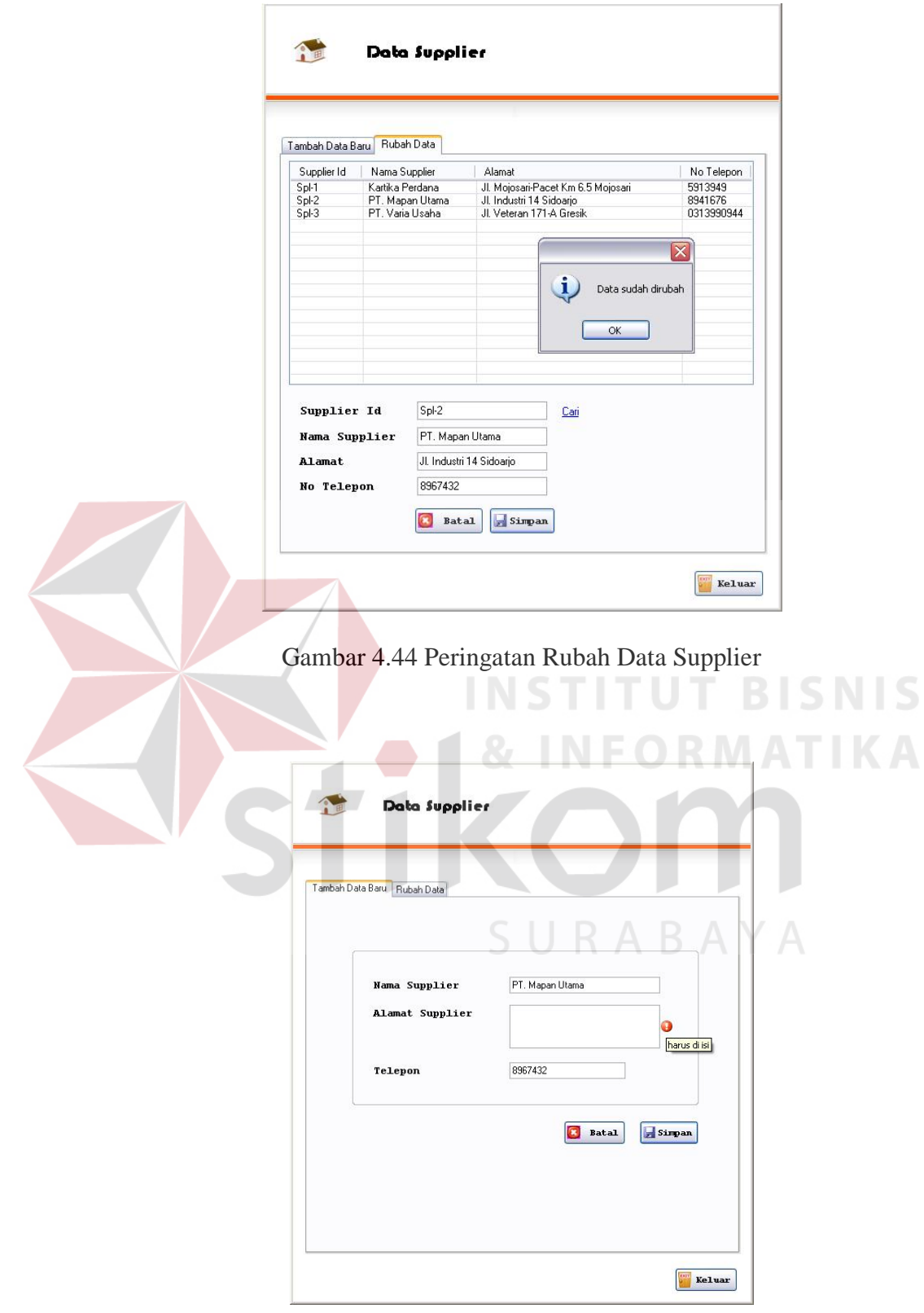

Gambar 4.45 Peringatan Untuk Melengkapi Input

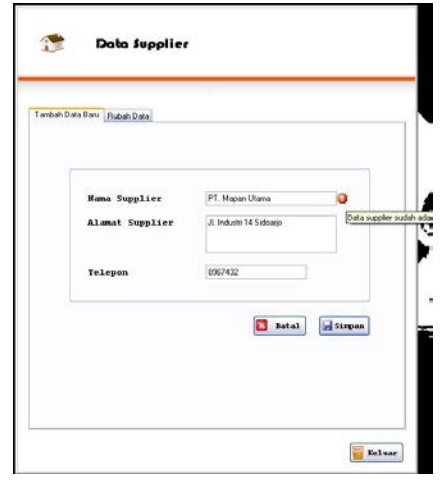

#### Gambar 4.46 Peringatan Redundansi Data Supplier

## 6. Uji coba fitur master data user

Pada form master data user terdapat proses simpan data user baru dan rubah

data user yang sudah ada. Data yang digunakan untuk uji coba adalah Tabel

4.11.

# Tabel 4.11 Tabel Data User

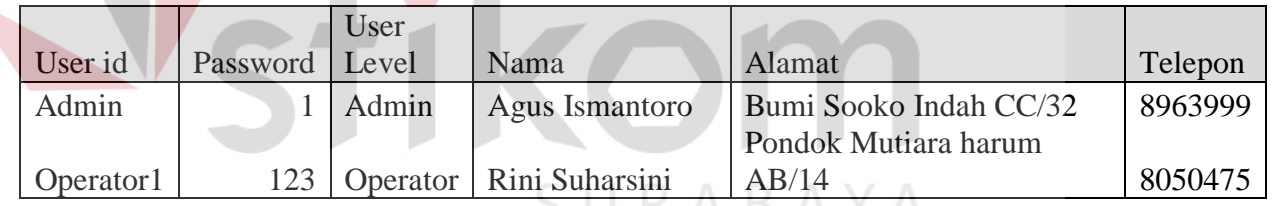

**INSTITUT BISNIS** 

**MATIKA** 

## Tabel 4.12 Tabel Test Case Fitur Master Data User

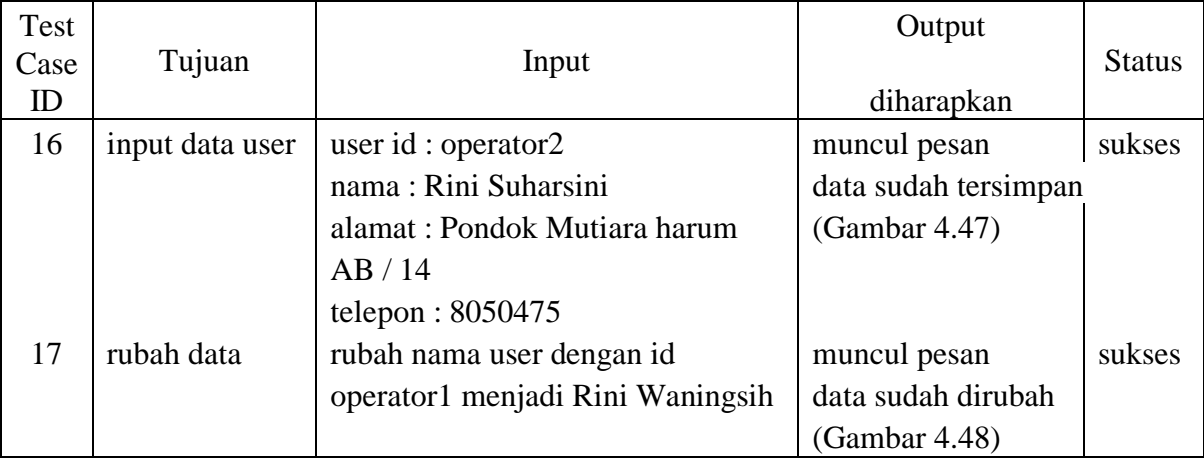

| Test<br>Case | Tujuan        | Input                      | Output            | <b>Status</b> |
|--------------|---------------|----------------------------|-------------------|---------------|
| ID           |               |                            | diharapkan        |               |
| 18           | menanggulangi | user id: operator1         | muncul peringatan | sukses        |
|              | user id ganda | nama: Danny                | user sudah ada    |               |
|              |               | alamat : pondok jati BS 12 | (Gambar 4.49)     |               |
|              |               | telepon: 8966481           |                   |               |

Tabel 4.12 Tabel Test Case Fitur Master Data User (lanjutan)

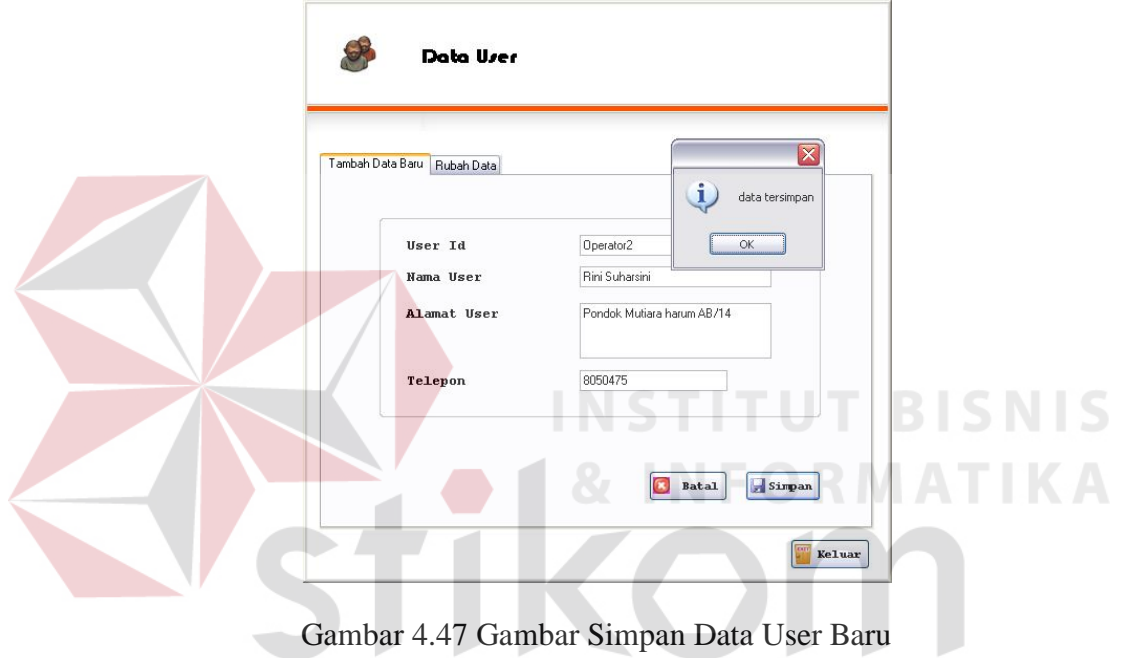

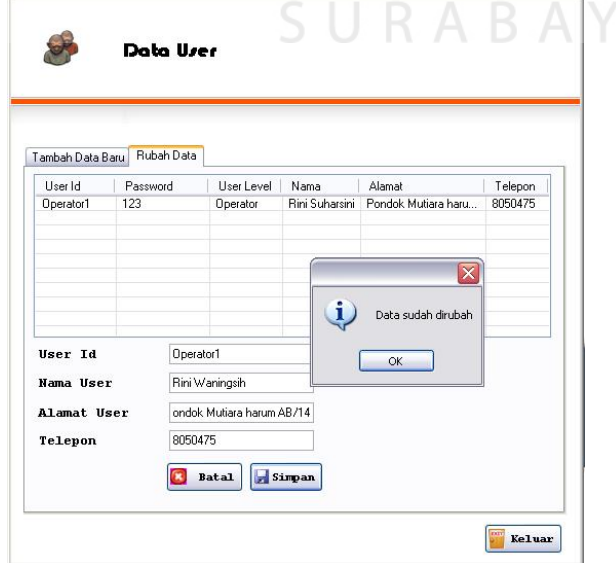

 $\overline{A}$ 

Gambar 4.48 Gambar Peringatan Rubah Data User

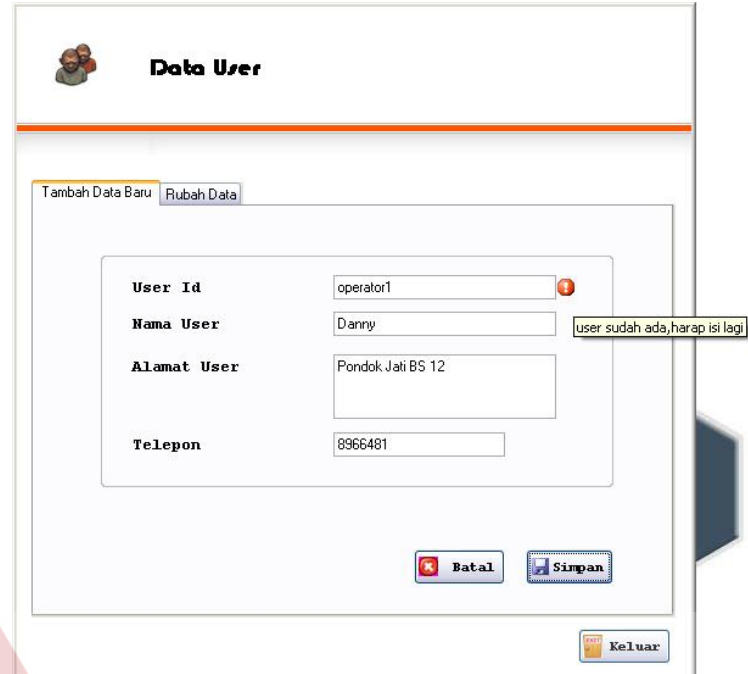

Gambar 4.49 Peringatan User Sudah Ada

7. Uji coba fitur transaksi pembelian

Pada form transaksi pembelian hanya ada satu proses yaitu simpan

transaksi pembelian yang sudah dilakukan.

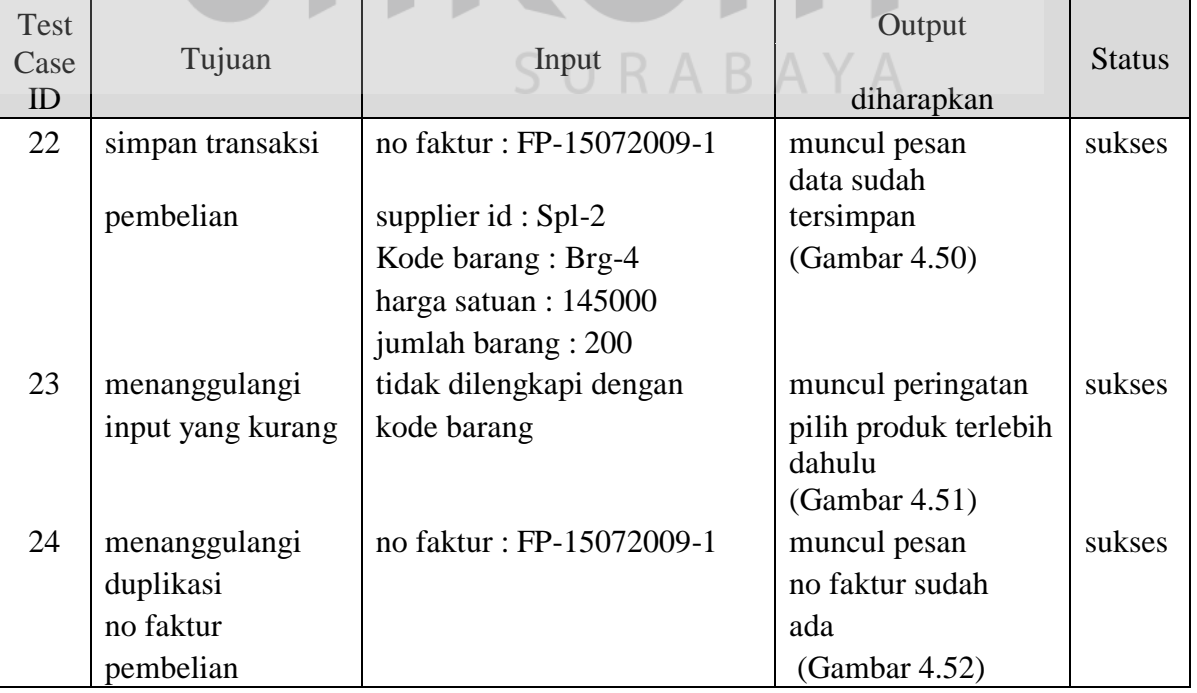

Tabel 4.13 Tabel Test Case Fitur Transaksi Pembelian

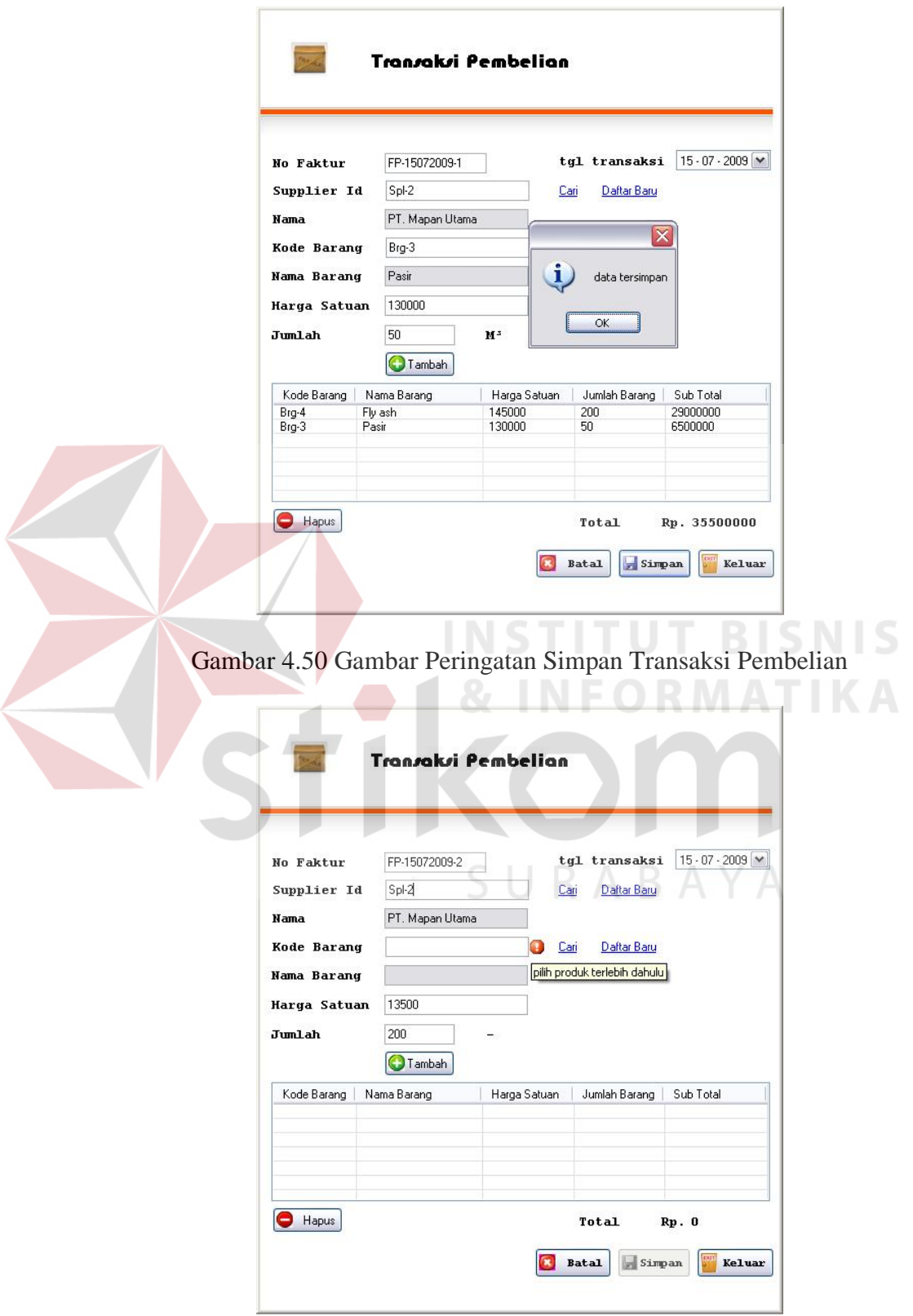

Gambar 4.51 Gambar Input Tidak Lengkap

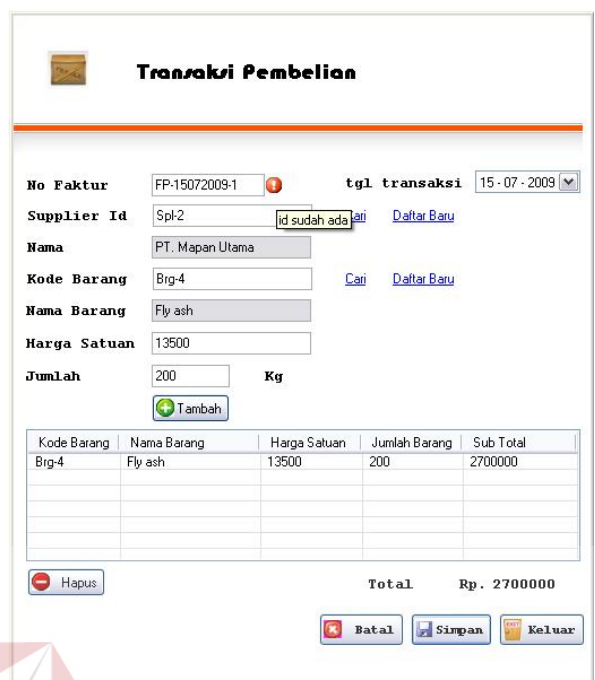

Gambar 4.52 Gambar Peringatan Duplikasi No Faktur

8. Uji coba fitur transaksi penjualan

Pada form transaksi penjualan hanya terdapat proses simpan transaksi

penjualan yang sudah dilakukan.

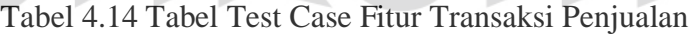

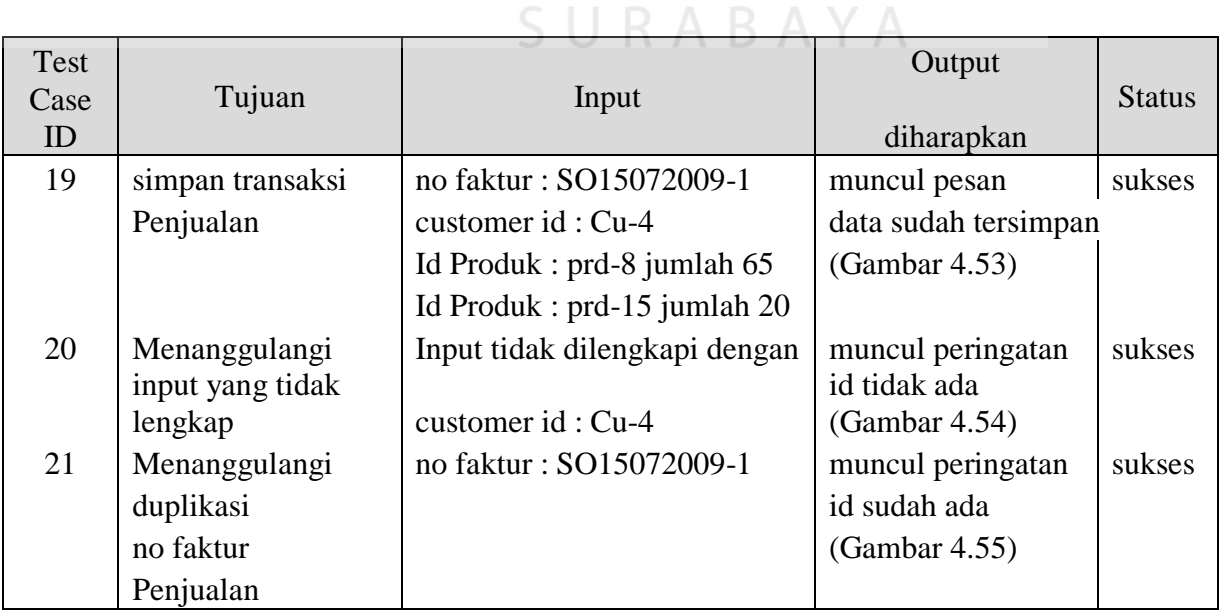

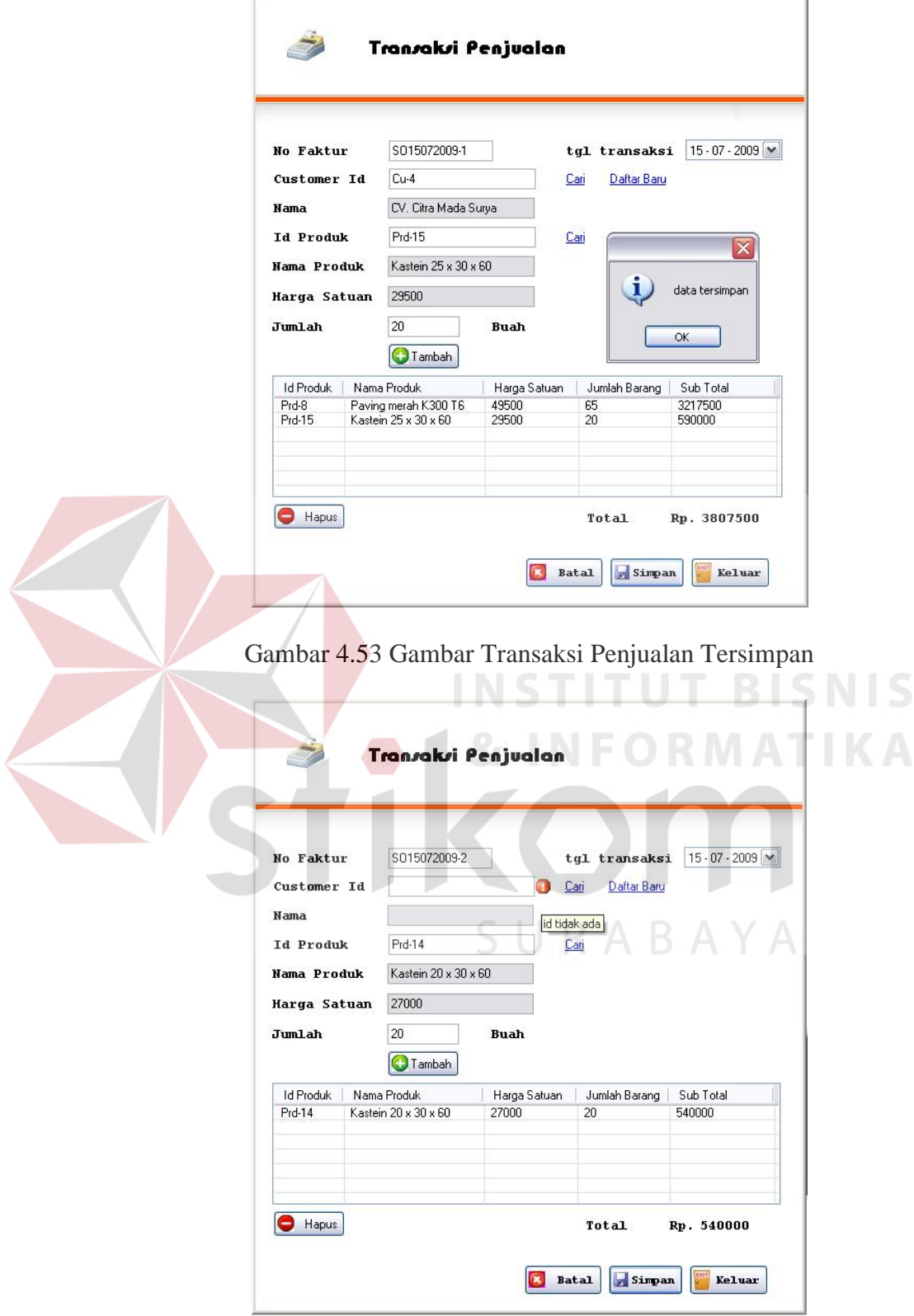

4.54 Gambar Peringatan Input Tidak Lengkap

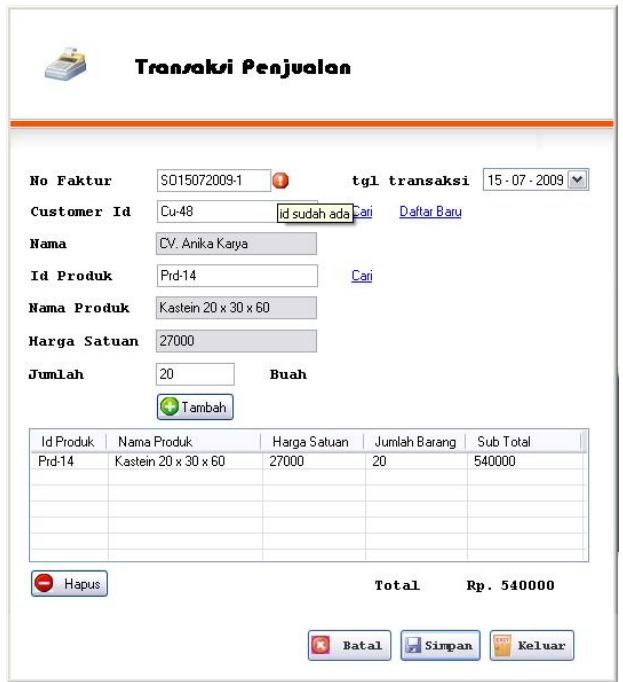

Gambar 4.55 Gambar Duplikasi No Faktur Penjualan

9. Uji coba fitur perhitungan peramalan

Pada form perhitungan peramalan terdapat proses hitung peramalan suatu

produk, dan simpan hasil perhitungan yang sudah dilakukan.

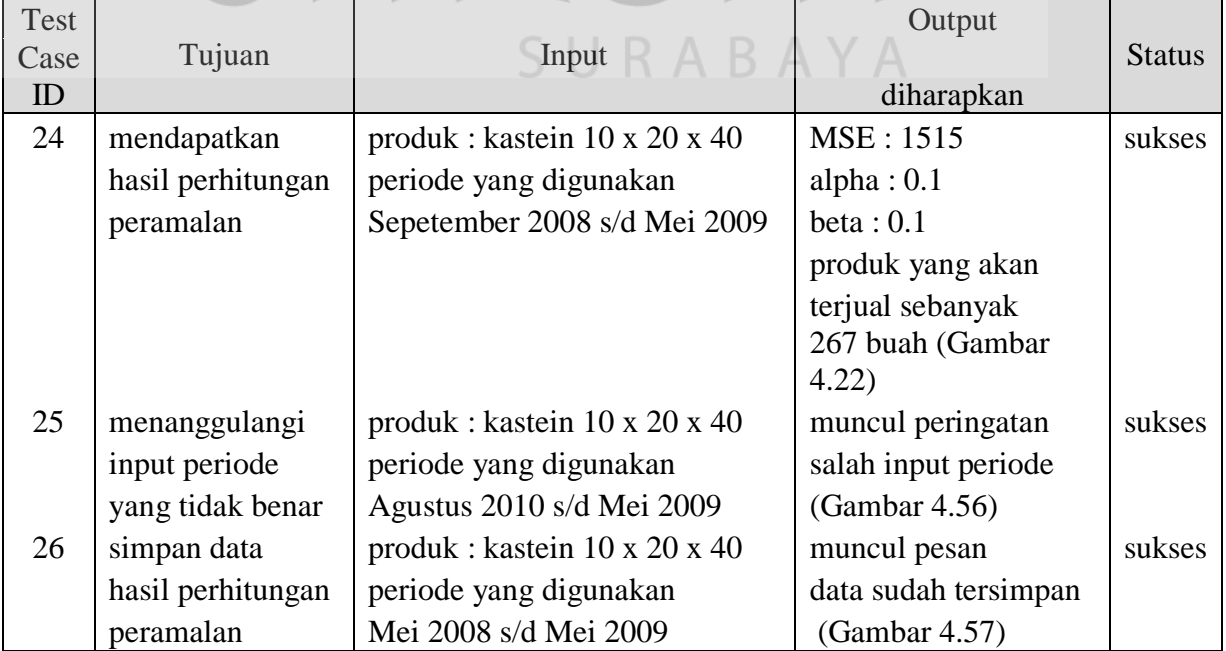

Tabel 4.17 Tabel Test Case Fitur Peramalan

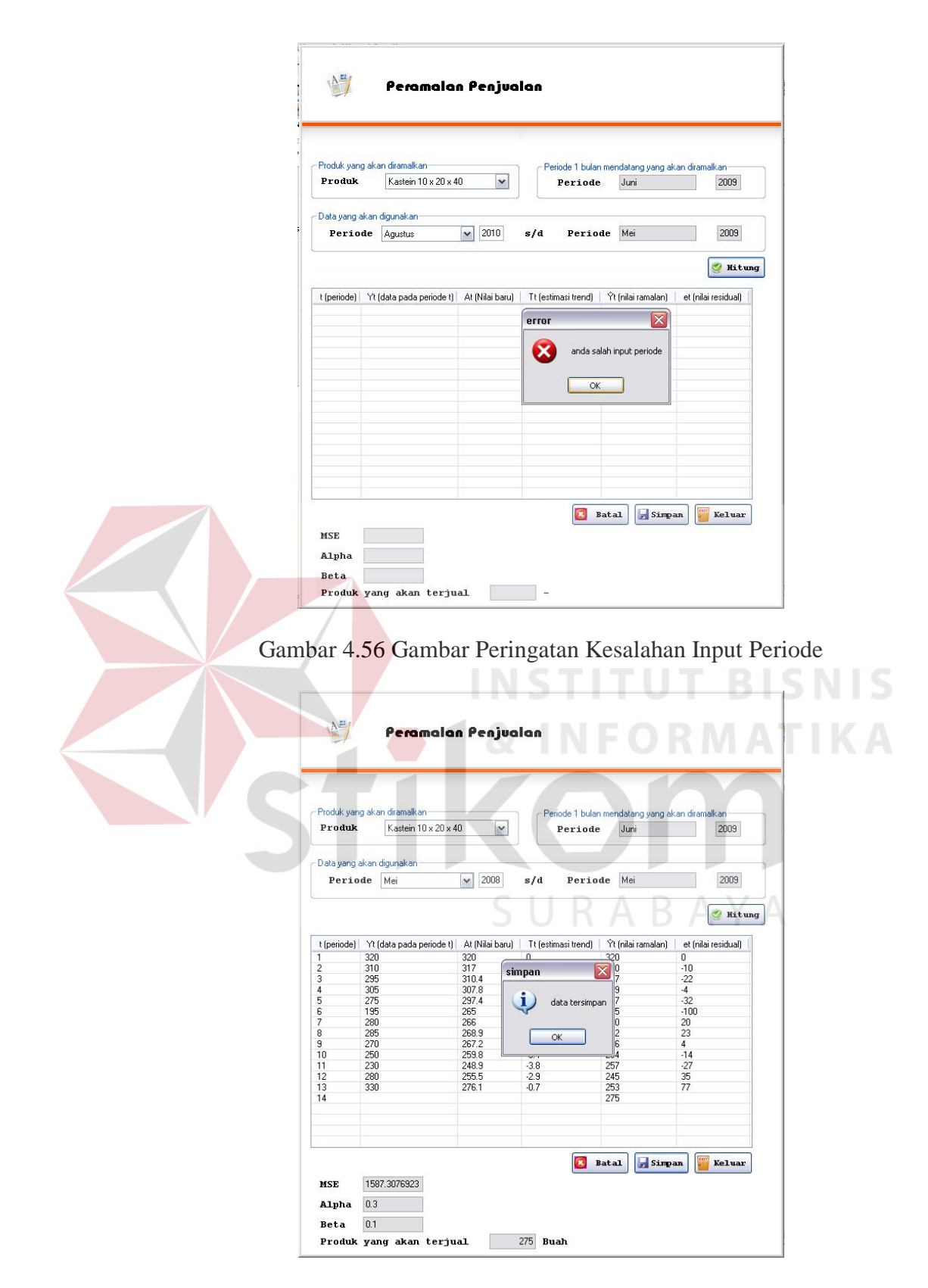

Gambar 4.57 Gambar Simpan Hasil Perhitungan Peramalan

#### **4.3.2 Evaluasi Sistem**

Pada bagian ini dilakukan evaluasi proses perhitungan peramalan penjualan dengan menggunakan metode exponential smoothing tekhnik holt. Pada kasus ini produk kastein 10 x 20 x 40 yang akan diramalkan jumlah penjualannya pada periode satu bulan berikutnya, sedangkan data penjualan yang digunakan untuk perhitungan adalah data penjualan pada periode Agustus 2007 – Mei 2009. Pada Tabel 4.17 berikut adalah data penjualan produk kastein 10 x 20 x 40 untuk periode Agustus 2007 - Mei 2009

|  | N <sub>o</sub> | <b>Bulan</b>   | Jumlah Penjualan (buah) |  |
|--|----------------|----------------|-------------------------|--|
|  | $\mathbf{1}$   | Augustus 2007  | 110                     |  |
|  | $\overline{2}$ | September 2007 | 155                     |  |
|  | 3              | Oktober 2007   | 160                     |  |
|  | $\overline{4}$ | November 2007  | 185                     |  |
|  | 5              | Desember 2007  | 175                     |  |
|  | 6              | Januari 2008   | 200                     |  |
|  | 7              | Februari 2008  | 175                     |  |
|  | 8              | Maret 2008     | 245                     |  |
|  | 9              | April 2008     | 180                     |  |
|  | 10             | Mei 2008       | 320                     |  |
|  | 11             | Juni 2008      | 310                     |  |
|  | 12             | Juli 2008      | 295                     |  |
|  | 13             | Agustus 2008   | 305                     |  |
|  | 14             | September 2008 | 275                     |  |
|  | 15             | Oktober 2008   | 195                     |  |
|  | 16             | November 2008  | 280                     |  |
|  | 17             | Desember 2008  | 285                     |  |
|  | 18             | Januari 2009   | 270                     |  |
|  | 19             | Februari 2009  | 250                     |  |
|  | 20             | Maret 2009     | 230                     |  |
|  | 21             | April 2009     | 280                     |  |
|  | 22             | Mei 2009       | 330                     |  |

Tabel 4.16 Tabel Data Penjualan

Kemudian akan dihitung peramalan penjualan yang akan terjadi pada periode bulan Juni 2009, sistem ini melakukan literasi perhitungan dengan menggunakan kombinasi *alpha* dan *beta* dengan nilai antara 0.1 sampai 0.9. karena kombinasi perhitungan antara *alpha* dan *beta* berbeda, akan menghasilkan nilai MSE yang berbeda. Tabel 4.18 berikut adalah tabel literasi *alpha* dan *beta* serta jumlah hasil peramalan dan nilai MSE yang dihasilkan.

| alpha | beta | Nilai Peramalan | <b>MSE</b> |   |
|-------|------|-----------------|------------|---|
| 0.1   | 0.1  | 306             | 3951.05    |   |
| 0.1   | 0.2  | 328             | 3773.23    |   |
| 0.1   | 0.2  | 328             | 3773.23    |   |
| 0.1   | 0.3  | 332             | 4024.73    |   |
| 0.1   | 0.4  | 319             | 4026.59    |   |
| 0.1   | 0.5  | 301             | 4275.09    |   |
| 0.1   | 0.6  | 284             | 4107.86    | S |
| 0.1   | 0.7  | 264             | 3903.59    |   |
| 0.1   | 0.8  | 241             | 3800.45    |   |
| 0.1   | 0.9  | 235             | 3562.14    |   |
| 0.2   | 0.1  | 311             | 2816.77    |   |
| 0.2   | 0.2  | 299             | 2762.5     |   |
| 0.2   | 0.3  | 282             | 2798.64    |   |
| 0.2   | 0.4  | 267             | 2846.73    |   |
| 0.2   | 0.5  | 257             | 2722.59    |   |
| 0.2   | 0.6  | 253             | 2798.27    |   |
| 0.2   | 0.7  | 255             | 2732.82    |   |
| 0.2   | 0.8  | 260             | 2728.27    |   |
| 0.2   | 0.9  | 265             | 2690.36    |   |
| 0.3   | 0.1  | 301             | 2374.23    |   |
| 0.3   | 0.2  | 289             | 2355.5     |   |
| 0.3   | 0.3  | 277             | 2404.18    |   |
| 0.3   | 0.4  | 276             | 2402.95    |   |
| 0.3   | 0.5  | 278             | 2513.68    |   |
| 0.3   | 0.6  | 283             | 2522.64    |   |
| 0.3   | 0.7  | 291             | 2576.27    |   |

Tabel 4.19 Tabel literasi

| alpha            | beta | Nilai Peramalan | <b>MSE</b> |       |
|------------------|------|-----------------|------------|-------|
| 0.3              | 0.8  | 299             | 2636.68    |       |
| 0.3              | 0.9  | 308             | 2731.5     |       |
| 0.4              | 0.1  | 297             | 2174.59    |       |
| 0.4              | 0.2  | 294             | 2246       |       |
| 0.4              | 0.3  | 291             | 2291       |       |
| 0.4              | 0.4  | 293             | 2362.14    |       |
| 0.4              | 0.5  | 299             | 2445.32    |       |
| 0.4              | 0.6  | 307             | 2502.45    |       |
| 0.4              | 0.7  | 312             | 2603.32    |       |
| 0.4              | 0.8  | 318             | 2702.32    |       |
| 0.4              | 0.9  | 321             | 2861.59    |       |
| 0.5              | 0.1  | 306             | 2151.55    |       |
| 0.5              | 0.2  | 304             | 2235.41    |       |
| 0.5              | 0.3  | 304             | 2285.14    |       |
| 0.5              | 0.4  | 308             | 2397.91    |       |
| 0.5              | 0.5  | 314             | 2515.91    |       |
| 0.5              | 0.6  | 320             | 2590.18    |       |
| 0.5              | 0.7  | 324             | 2688.59    | ISNIS |
| 0.5              | 0.8  | 327             | 2821.64    |       |
| 0.5              | 0.9  | 331             | 2979.18    |       |
| 0.6 <sup>°</sup> | 0.1  | 313             | 2103.05    |       |
| 0.6              | 0.2  | 313             | 2252.27    |       |
| 0.6              | 0.3  | 316             | 2349.45    |       |
| 0.6              | 0.4  | 322             | 2458.23    |       |
| 0.6              | 0.5  | 328             | 2571.5     | А     |
| 0.6              | 0.6  | 333             | 2684.41    |       |
| 0.6              | 0.7  | 338             | 2832.68    |       |
| 0.6              | 0.8  | 343             | 2984.27    |       |
| 0.6              | 0.9  | 349             | 3121.09    |       |
| 0.7              | 0.1  | 319             | 2161.14    |       |
| 0.7              | 0.2  | 322             | 2303.36    |       |
| 0.7              | 0.3  | 326             | 2425       |       |
| $0.7\,$          | 0.4  | 332             | 2579.5     |       |
| 0.7              | 0.5  | 340             | 2732.14    |       |
| 0.7              | 0.6  | 345             | 2854.36    |       |
| 0.7              | 0.7  | 353             | 3017.73    |       |

Tabel 4.19 Tabel literasi (Lanjutan)

| alpha | beta | Nilai Peramalan | <b>MSE</b> |  |
|-------|------|-----------------|------------|--|
| 0.7   | 0.8  | 360             | 3167.64    |  |
| 0.7   | 0.9  | 366             | 3329.23    |  |
| 0.8   | 0.1  | 327             | 2269.05    |  |
| 0.8   | 0.2  | 331             | 2433.55    |  |
| 0.8   | 0.3  | 337             | 2579.36    |  |
| 0.8   | 0.4  | 343             | 2750.5     |  |
| 0.8   | 0.5  | 351             | 2903.55    |  |
| 0.8   | 0.6  | 357             | 3082.45    |  |
| 0.8   | 0.7  | 365             | 3269.36    |  |
| 0.8   | 0.8  | 371             | 3479.55    |  |
| 0.8   | 0.9  | 378             | 3736.73    |  |
| 0.9   | 0.1  | 335             | 2407.14    |  |
| 0.9   | 0.2  | 338             | 2580.41    |  |
| 0.9   | 0.3  | 345             | 2793.14    |  |
| 0.9   | 0.4  | 351             | 2988.91    |  |
| 0.9   | 0.5  | 359             | 3225       |  |
| 0.9   | 0.6  | 365             | 3474.41    |  |
| 0.9   | 0.7  | 372             | 3760       |  |
| 0.9   | 0.8  | 376<br>NF       | 4098.32    |  |
| 0.9   | 0.9  | 381             | 4465.23    |  |
|       |      |                 |            |  |

Tabel 4.19 Tabel literasi (Lanjutan)

Setelah sistem melakukan literasi perhitungan dengan berbagai kombinasi nilai *alpha* dan *beta* tersebut, akan dipilih kombinasi nilai *alpha*  dan *beta* yang memiliki nilai MSE terkecil, yaitu *alpha* sebesar 0.6, *beta*  sebesar 0.1, MSE sebesar 2103.045. dan nilai peramalan produk kastein 10 x 20 x 40 yang terjual pada periode Juni 2009 adalah sebanyak 313 buah.

VI.